# **UNIVERSIDADE TECNOLÓGICA FEDERAL DO PARANÁ DEPARTAMENTO ACADÊMICO DE INFORMÁTICA CURSO DE TECNOLOGIA EM ANÁLISE E DESENVOLVIMENTO DE SISTEMAS**

**EDSON ALVES PERONI MARCIO LEANDRO OLIVEIRA** 

# **SISTEMA DESKTOP PARA GERENCIAMENTO DE TRANSPORTE DE CARGAS**

**TRABALHO DE CONCLUSÃO DE CURSO** 

**PATO BRANCO 2015** 

# **EDSON ALVES PERONI MARCIO LEANDRO OLIVEIRA**

# **SISTEMA DESKTOP PARA GERENCIAMENTO DE TRANSPORTE DE CARGAS**

Trabalho de Conclusão de Curso de graduação, apresentado à disciplina de Trabalho de Diplomação, do Curso Superior de Tecnologia em Análise e Desenvolvimento de Sistemas, da Universidade Tecnológica Federal do Paraná, Câmpus Pato Branco, como requisito parcial para obtenção do título de Tecnólogo.

Orientadora: Profa. Beatriz Terezinha Borsoi

**PATO BRANCO 2015** 

#### $ATA N<sup>o</sup>: 264$

#### DEFESA PÚBLICA DO TRABALHO DE DIPLOMAÇÃO DOS ALUNOS EDSON ALVES PERONI e MARCIO LEANDRO OLIVEIRA.

Às 13:30 hrs do dia 18 de junho de 2015, Bloco V da UTFPR, Câmpus Pato Branco, reuniu-se a banca avaliadora composta pelos professores Beatriz Terezinha Borsoi (Orientadora), Fábio Favarim (Convidado) e Lucilia Yoshie Araki (Convidada), para avaliar o Trabalho de Diplomação do aluno Edson Alves Peroni, matrícula 1066838 e do aluno Marcio Leandro Oliveira, matricula 600520, sob o título Sistema desktop para gerenciamento de transporte de cargas; como requisito final para a conclusão da disciplina Trabalho de Diplomação do Curso Superior de Tecnologia em Análise e Desenvolvimento de Sistemas, COADS. Após a apresentação os candidatos foram entrevistados pela banca examinadora, e a palavra foi aberta ao público. Em seguida, a banca reuniu-se para deliberar considerando o trabalho APROVADO. As 14:20 hrs foi encerrada a sessão.

Laby Dowa Profa. Beatriz Terezinha Borsoi, Dr. Orientadora Prof. Fábio Favarim, Dr. Convidado

Profa. Imcilia Yoshie Araki, M.Sc. Convidada

Coordenadora do Trabalho de Diplomação Coordenador do Trabalho de Diplomação

Prof. Edilson Pontarolo, Dr.

Coordenador do Curso

#### **RESUMO**

PERONI, Edson Alves; OLIVERIA, Marcio Leandro. Sistema desktop para gerenciamento de transporte de cargas. 2015. 55 f. Relatório de Trabalho de Conclusão de Curso - Curso Superior de Tecnologia em Análise e Desenvolvimento de Sistemas, Universidade Tecnológica Federal do Paraná. Pato Branco, 2015.

O sistema de transportes é um dos elementos da logística que tem como finalidade realizar a movimentação de materiais e passageiros. A importância do transporte é ressaltada quando a análise é realizada do ponto de vista dos gastos com logística, isso porque o transporte é responsável por percentuais significativos desses gastos. O custo do transporte decorre da distância entre a produção e consumo ou dos centros de distribuição dos bens; e, ainda entre a origem da matéria-prima, a indústria de transformação e o consumidor. Os serviços de transporte mais eficientes, podem resultar em menor custo do produto final. Entre as formas de reduzir custo de transporte estão a otimização das cargas (maior quantidade) e o gerenciamento das viagens para minimizar deslocamento com veículo vazio. Em termos de lucros da empresa transportadora, o gerenciamento das cargas, possibilita identificar os produtos mais lucrativos, as rotas mais favoráveis e veículos mais eficientes. Considerando esse contexto neste trabalho é apresentado um sistema desenvolvido para o gerenciamento de transportadoras. O sistema desenvolvido é para ambiente *desktop* por ter como nicho empresas transportadoras de carga de pequeno porte. A linguagem utilizada foi Delphi com SQL Express como banco de dados.

**Palavras-chave**: Aplicativo desktop. Linguagem Delphi. Aplicativo para gerenciamento de transportadoras.

# **LISTA DE FIGURAS**

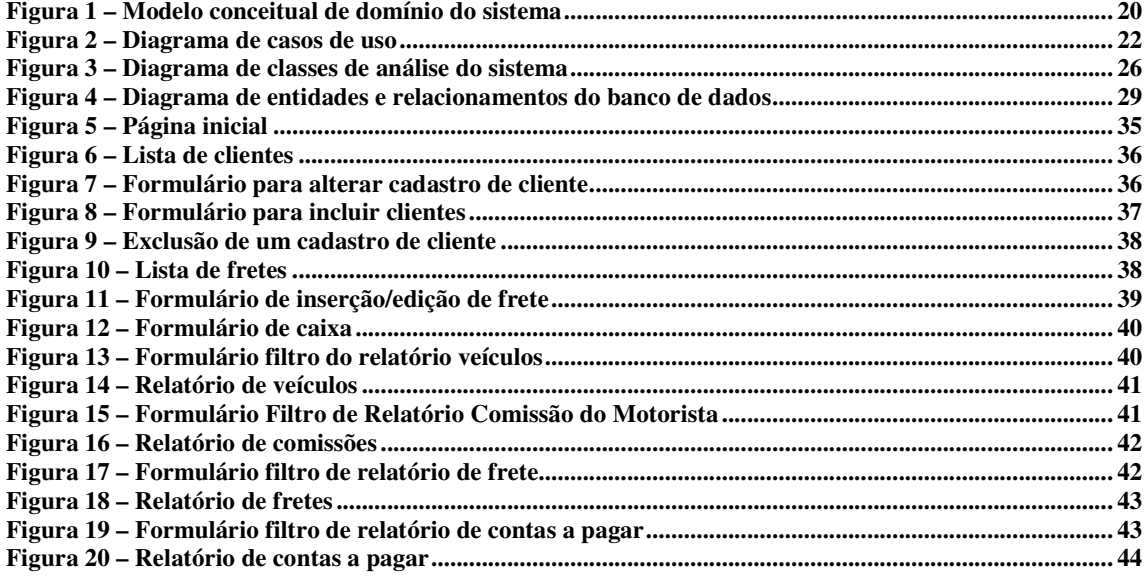

# **LISTA DE QUADROS**

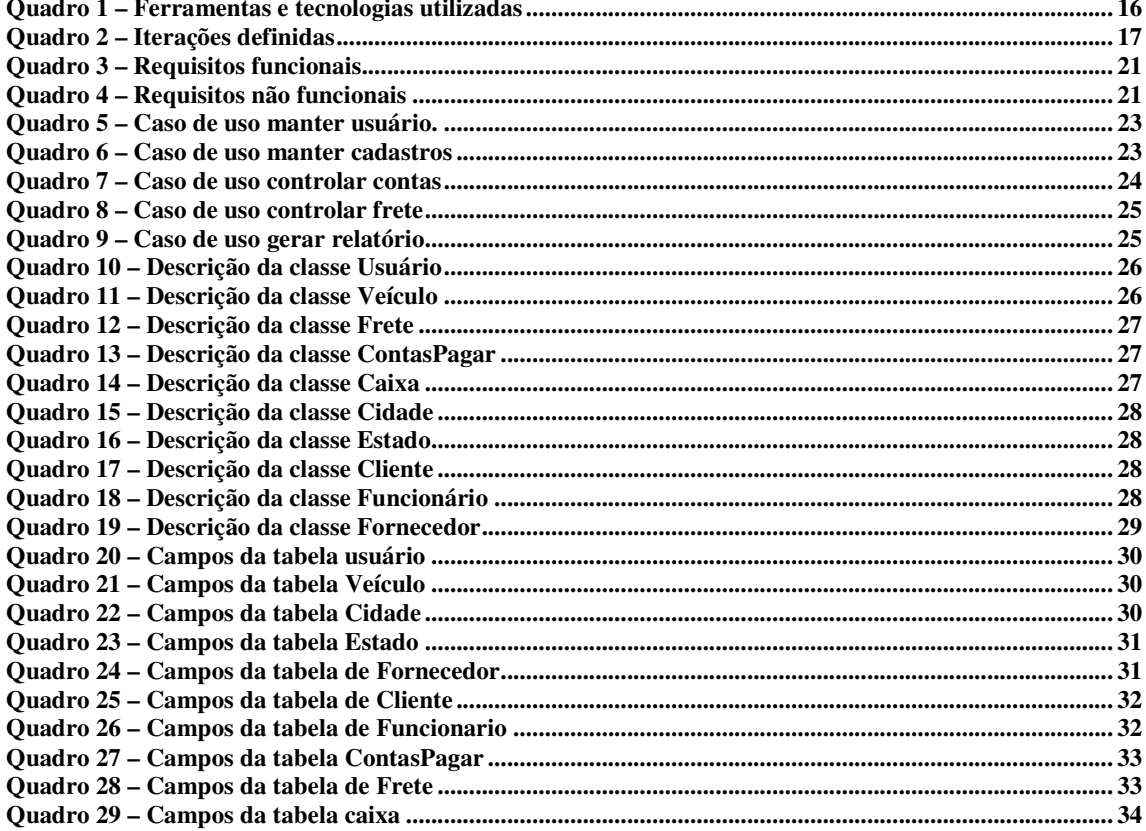

# LISTAGEM DE CÓDIGO

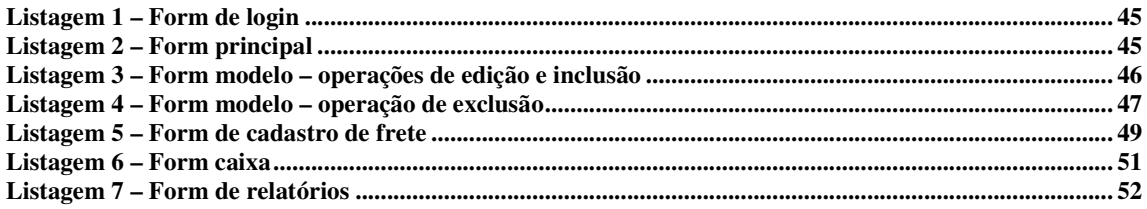

# **LISTA DE ABREVIATURAS E SIGLAS**

UML *Unified Modeling Language* 

# **SUMÁRIO**

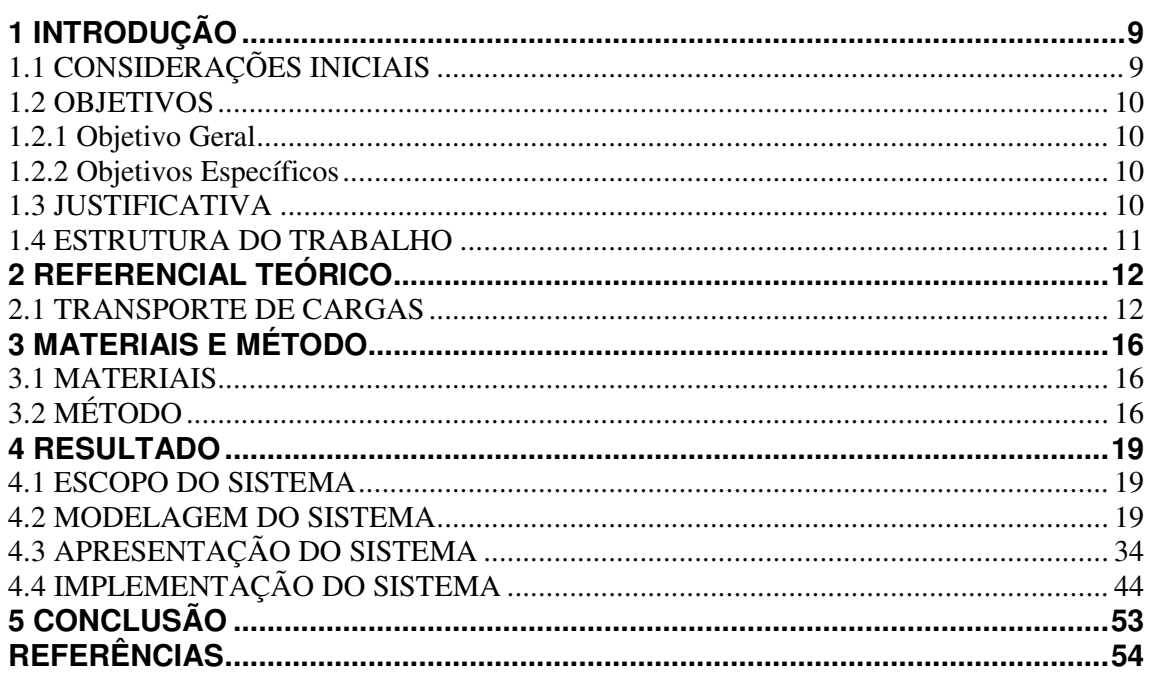

## **1 INTRODUÇÃO**

Este capítulo apresenta as considerações iniciais, os objetivos e a justificativa da realização deste trabalho. No final do capítulo é apresentada a organização do texto por meio de uma breve apresentação dos seus capítulos.

#### 1.1 CONSIDERAÇÕES INICIAIS

No Brasil, o transporte terrestre por rodovias ocupa parte significativa entre os meios de transporte. De acordo com Schroeder e Castro (2015) mais da metade do transporte de carga no país é realizado por rodovias. O transporte rodoviário de cargas é responsabilidade de, no sentido de ser realizado por, caminhões, quer sejam eles de particulares (motoristas autônomos) ou de transportadoras (motoristas assalariados ou comissionados vinculados a empresas transportadoras). O setor de transportes terrestres é pautado por ampla concorrência e, além disso, vem sofrendo profundas alterações originadas do desenvolvimento tecnológico e da globalização da economia (SCHLÜTER, 2008).

A atividade de transporte desempenha um papel vital para a economia e para as pessoas. São bens sendo transportados das mais diversas origens e para os mais diversos destinos: do produtor de matéria-prima ao consumidor final de varejo. São pessoas sendo transportadas com as mais diversas finalidades: de entretenimento a trabalho, incluindo motivos de saúde ou religiosos.

A constante e permanente participação dos transportes nas diversas etapas do ciclo de produção, transformação e consumo de produtos faz com que as empresas necessitem de ferramentas (de software) que auxiliem na realização das funções. Fornecendo, assim, mais rapidez e eficiência no negócio, facilitando os processos e agilizando o trabalho.

 Para as empresas de transporte de cargas, sejam micro ou de grande porte, o gerenciamento das informações da carga transportada e dos dados do transporte é relevante por diversos aspectos, incluindo o gerenciamento dos custos e o retorno financeiro. Assim, quanto mais completos e atualizados forem os dados de cada carga transportada mais amparada estará a tomada de decisão dos gestores de transportadoras.

 Como forma de auxiliar nesse processo de gestão, com a realização deste trabalho um sistema para gerenciamento de transportadoras de cargas será implementado. O sistema visa atender uma empresa específica de pequeno porte de transporte de cargas. Contudo, a solução pode ser utilizada em outras empresas e mesmo com quantidade maior de veículos.

#### 1.2 OBJETIVOS

 O objetivo geral representa o principal resultado esperado da realização deste trabalho. E os objetivos específicos complementam o objetivo geral em termos de funcionalidades do sistema.

## 1.2.1 Objetivo Geral

Implementar um aplicativo computacional *desktop* para o gerenciamento de transportadoras de cargas de pequeno porte.

#### 1.2.2 Objetivos Específicos

- Facilitar o controle dos dados de cada frete realizado.
- Facilitar o gerenciamento das comissões pagas aos motoristas em decorrência dos fretes realizados.
- Prover o controle das despesas de cada veículo que realiza ou presta serviços em uma empresa de transporte de cargas.

## 1.3 JUSTIFICATIVA

 As empresas de pequeno porte nem sempre possuem os recursos necessários para investimento em tecnologias de informação para o gerenciamento e controle das atividades que realizam. Essas empresas, geralmente, utilizariam apenas funcionalidades específicas de

sistemas desenvolvidos para corporações de maior porte. Sistemas com funcionalidades diversas e/ou complexas podem ser custosos demais para empresas de pequeno porte. Além de que elas não vêem motivação de adquirir produtos com funcionalidades que não precisam, sendo que essas funcionalidades impactam no custo do software.

 Por outro lado o desenvolvimento de software sob demanda, no sentido de atender as funcionalidades específicas de empresas de pequeno porte, também, geralmente, se torna muito dispendioso.

 Com a realização deste trabalho foi implementada uma solução para uma empresa de transporte de carga de pequeno porte. Essa solução poderá ser utilizada por outras empresas do mesmo segmento e porte porque as funcionalidades serão definidas de maneira a atender o processo de negócio desse tipo de empresa. O sistema desenvolvido é para ambiente *desktop*.

#### 1.4 ESTRUTURA DO TRABALHO

 Este trabalho está organizado em capítulos. O Capítulo 2 apresenta a fundamentação conceitual do trabalho e se refere ao transporte de carga. No Capítulo 3 estão os materiais e o método utilizados para o desenvolvimento do trabalho. O resultado da realização deste trabalho, que é a modelagem do sistema e apresentação de códigos, está no Capítulo 4. A conclusão está no Capítulo 5, seguida das referências bibliográficas.

## **2 REFERENCIAL TEÓRICO**

Este capítulo apresenta o referencial teórico que fundamenta conceitualmente a proposta deste trabalho que se refere a um sistema para gestão de transporte de cargas.

#### 2.1 LOGISTICA

 A logística tem tido o seu papel associado à disseminação de informações (VARGAS 2008). Como conceito, a logística é definida como um ramo da gestão que tem as atividades voltadas para o planejamento da armazenagem, circulação e distribuição de produtos (LOGÍSTICA, 2015). Esse conceito é adotado por Santos (2010), para quem a concepção logística agrupa as atividades relacionados ao fluxo de movimentação de produtos e aos serviços administrativos e gerenciais vinculados a essa movimentação, envolvendo atividades de comunicação, transporte e armazenamento (estoques).

 O envolvimento de diversos setores da empresa é defendido por Bowersox *et al*. (2007), referem-se que a logística integra informações, transporte, estoque, armazenamento, manuseio de materiais e embalagem. E, assim, envolve o planejamento, a implementação e o controle do fluxo e do armazenamento de produtos e, ainda, as informações sobre os produtos e as ocorrências com os mesmo,da origem ao destino.

 A gestão de transporte faz parte da logística, por ser este o responsável pela movimentação de mercadorias e estar sendo constantemente influenciado pelas tecnologias emergentes (VARGAS, 2005).

## 2.1 TRANSPORTE DE CARGAS

 A gestão de transportes é o segmento operacional da função de movimentação que é realizada pela atividade logística. Essa atividade visa assegurar que o serviço de transporte seja realizado com efetividade.

 Além de mercadorias, o transporte é considerado como atividade-meio que é fundamental para integração, ordenação e desenvolvimento das cidades, devido, principalmente a sua importância na movimentação de pessoas e cargas e como um dos

principais coadjuvantes para o desenvolvimento econômico dos países, especialmente daqueles em fase de desenvolvimento (SUCENA; STEPHAN, 2012).

 O transporte de cargas é um mecanismo fundamental no processo produtivo de qualquer sociedade (KOURI, 2007, p. 19). É o transporte que permite, por exemplo, que as matérias-primas cheguem às fábricas que as transformam e preparam para consumo e que os bens produzidos cheguem ao consumidor final. Os principais sistemas, também conhecidos como modais, utilizados para o transporte de cargas são (KOURI, 2007, MORCELI, 2011):

 a) terrestre – composto pelas formas de transporte rodoviário (sobre rodas), ferroviário (sobre trilhos) e dutoviário (condutos fechados, como ocorre com petróleo, gases, etanol, transporte de minérios e outros);

 b) hidroviário – o deslocamento ocorre em meio líquido. É composto pelas formas de transporte marítimo (mares e oceanos), fluvial (rios) e lacustre (lagos);

c) aeroviário – por aviação (o meio é o ar).

 O transporte de cargas pode ser realizado por uma combinação de modais, mas o uso de modais distintos não é comum no Brasil, devido, principalmente, às dificuldades legais que envolvem a regulamentação dessa combinação de meios de transporte (VARGAS, 2008). Porém, conforme Fleury, Wanke e Figueiredo (2008, p. 146) *apud* Vargas (2008): "a utilização de mais de um modal representa agregar vantagens de cada modal, que podem ser caracterizadas tanto pelo serviço, quanto pelo custo. Associado a essas possibilidades deve-se considerar o valor agregado dos produtos a serem transportados".

 Nos países desenvolvidos a predominância do transporte de cargas ocorre por meio de ferrovias e hidrovias (KOURI, 2007). Esses tipos de transporte proporcionam maior capacidade de carga e mais economia (KOURI, 2007), além de menor impacto em termos de poluição. No Brasil, até década de 1950, predominava o modelo de transporte ferroviário, quando houve a criação do sistema de transporte rodoviário de cargas em substituição ao modelo existente (MACOHIN, 2001). Na década de 2000, o transporte rodoviário de carga representa mais de 60% das operações de transporte realizadas no país (KOURI, 2007). O país que mais se aproxima do Brasil é a Austrália com 27% (MORCELI, 2011).

 Pereira (2007) destaca que no Brasil a concentração do transporte de carga no modelo rodoviário levou ao aumento de custos finais das mercadorias brasileiras. Segundo a Confederação Nacional do Transporte (CNT), a atividade de transporte rodoviário de carga no Brasil envolve mais de 2 milhões entre empresas, cooperativas e autônomos. A Tabela 1 apresenta o número de transportadores, por tipo de veículo e categoria do transportador para o ano de 2013.

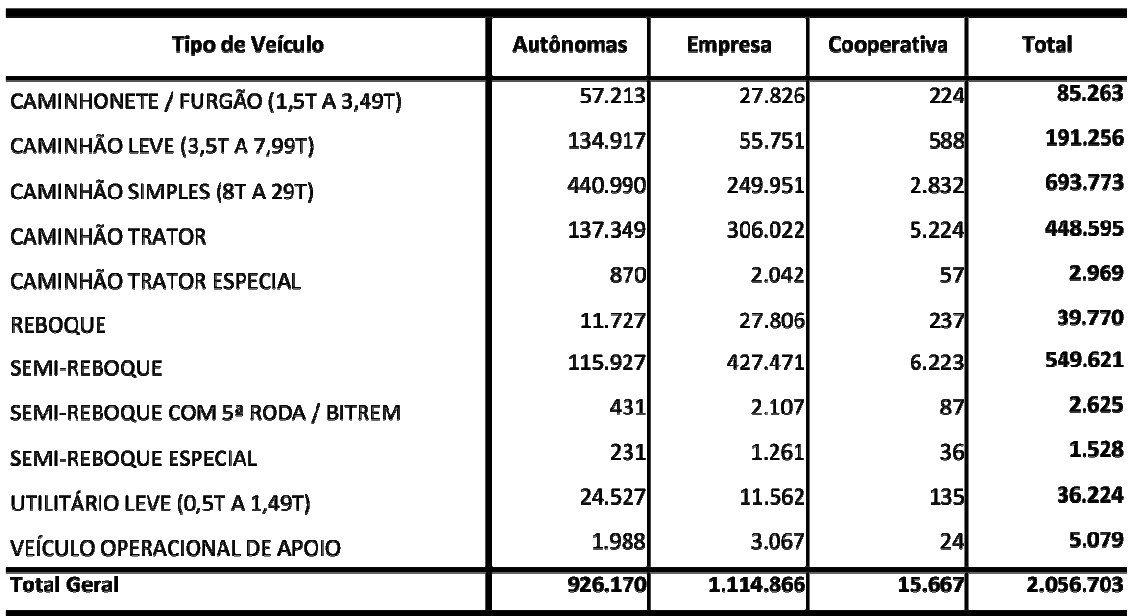

**Tabela 1 – Número de transportadores por tipo de veículo – ano 2013** 

Fonte: ANTT (2013, p. 1).

 Mattos (2001) destaca que o transporte é responsável por 3% a 5% do Produto Interno Bruto (PIB) de um país. Lima (2006) ressalta que o custo logístico brasileiro participa com 17% do PIB e os transportes, na formação deste custo, participa com 60% do total, principalmente para produtos de baixo valor agregado.

Os fretes possuem especificidades dependendo do tipo de mercadoria a ser transportado, se a mercadoria possui pontos de carga e de descarga distintos, entre outro, mas de forma geral o transporte de cargas a partir de sua coleta da mercadoria até o destino final atende, de forma geral, ao seguinte roteiro:

- a) Contratação do frete o cliente entra em contato com a transportadora e são estabelecidos os detalhes sobre o frete.
- b) Identificação da mercadoria a transportadora identifica a mercadoria e aloca o veículo adequado (caminhão, caminhonete, etc.) conforme necessário.
- c) Endereço de coleta a transportadora identifica o endereço para carregamento e repassa ao seu funcionário (motorista).
- d) Carregamento local de carregamento do veículo.
- e) Endereço de entrega é informado pelo cliente o endereço de entrega de mercadoria.
- f) Itinerário após o motorista ter o endereço ele monta seu itinerário.
- g) Realização do frete inicia quando o motorista sai da origem até chegar ao local de entrega.
- h) Gastos no frete são as despesas que o motorista registra no percurso do frete.
- i) Entrega da mercadoria endereço onde a mercadoria será descarregada, e o frete finalizando.
- j) Receitas do frete é o valor cobrado pelo frete realizado. O pagamento nem sempre ocorre após a realização do frete. O pagamento pode ser antecipado, parcelado, a base de troca por serviços e insumos, entre outros.

# **3 MATERIAIS E MÉTODO**

 Este capítulo apresenta os materiais e o método utilizados para a realização deste trabalho. Os materiais estão relacionados às tecnologias e ferramentas utilizadas e o método apresenta a sequência das principais atividades realizadas.

#### 3.1 MATERIAIS

O Quadro 1 apresenta as ferramentas e as tecnologias que foram utilizadas para modelar e implementar o sistema.

| Ferramenta /       | Versão | Referência                      | Finalidade                     |
|--------------------|--------|---------------------------------|--------------------------------|
| <b>Tecnologia</b>  |        |                                 |                                |
| <b>BrModelo</b>    | 3.0    | http://sourceforge.net/projects | Modelagem do diagrama de       |
|                    |        | /brmodelo30/                    | caso de uso.                   |
| Case Studio 2      | 2.25   | http://www.casestudio.com       | Modelagem do diagrama de       |
|                    |        |                                 | entidades e relacionamentos do |
|                    |        |                                 | banco de dados.                |
| <b>SQL</b> Express | 2014   | https://msdn.microsoft.com/pt-  | Banco de dados.                |
|                    |        | br/evalcenter/dn434042.aspx     |                                |
| Embarcadero        | XE2    | https://www.embarcadero.com/br  | Desenvolvimento do sistema.    |
| (Delphi)           |        |                                 |                                |
| Zeos Access        | 6.6.0  | http://zeoslib.sourceforge.net/ | Conexão com banco de dados.    |

**Quadro 1 – Ferramentas e tecnologias utilizadas** 

# 3.2 MÉTODO

 A modelagem e a implementação de funcionalidades básicas de cadastro têm como base o modelo sequencial linear descrito em Pressman (2008), complementado pelo processo unificado (BLAHA et al., 2006). O modelo sequencial foi utilizado para denominar os processos (ou fases). O processo unificado auxiliou na definição dos ciclos iterativos de modelagem e implementação. Ainda que a implementação tivesse sido realizada com o objetivo de estudo das tecnologias.

 O Quadro 2 apresenta os processos (fluxos de trabalho) e as iterações desenvolvidas. O levantamento dos requisitos, a modelagem e a implementação de funcionalidades básicas de um cadastro foram realizados como trabalho de estágio curricular de um dos autores deste trabalho, Marcio Leandro Oliveira.

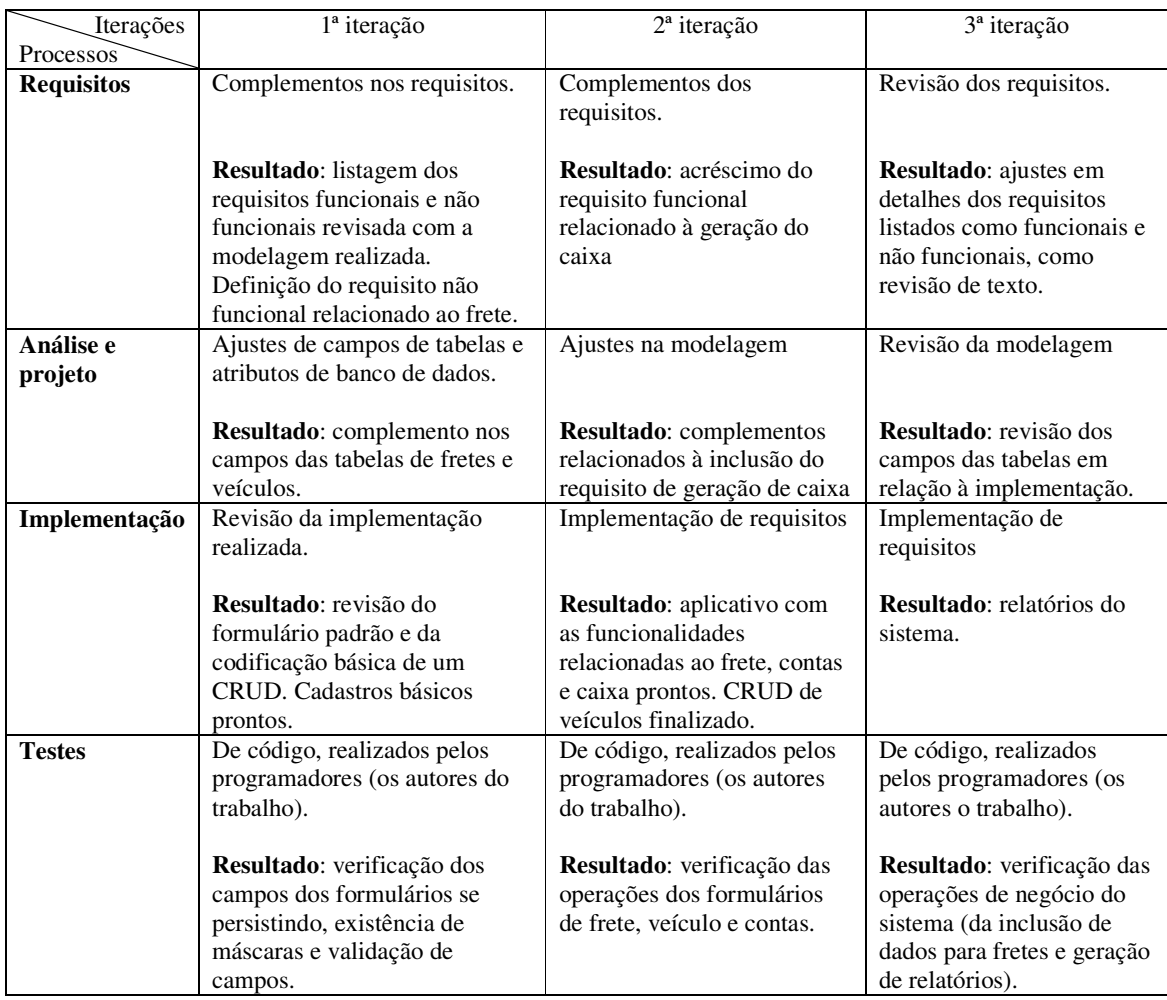

**Quadro 2 – Iterações definidas** 

 A seguir estão descritas as etapas (identificadas como processos no Quadro 2) definidas para o desenvolvimento do aplicativo e as principais atividades de cada uma dessas etapas.

## **a) Requisitos**

 Os requisitos foram fornecidos por um empresário do segmento de transporte de cargas. Esse empresário informou os requisitos considerados necessários para suprir os seus interesses de negócio. O levantamento foi feito com base em uma entrevista e as solicitações do empresário foram anotadas e posteriormente organizadas em requisitos funcionais e não funcionais.

 O levantamento de requisitos foi realizado previamente. No escopo deste trabalho eles foram revisados e complementados como indicado no Quadro 2.

#### **b) Análise e projeto do sistema**

 A modelagem do sistema foi realizada visando complementar funcionalidades à modelagem previamente realizada. Assim, a análise e projeto estiveram centrados nas funcionalidades relacionadas à geração de caixa que é, basicamente, um relatório obtido a partir de entradas (contas a receber) e saídas (contas a pagar).

## **c) Implementação**

 A implementação das funcionalidades de cadastro do sistema foram realizadas com base no cadastro padrão definido. As demais funcionalidades foram implementadas utilizando os recursos (alguns como componentes) da própria linguagem e instruções SQL para as operações de banco de dados.

#### **d) Testes**

 Primeiramente foram realizados testes unitários com o objetivo de identificar erros e inconsistências de codificação. Depois foram aplicadas as fases de teste e por último ocorreu a realização de testes funcionais para verificar se os requisitos foram atendidos.

#### **4 RESULTADO**

Este capítulo apresenta o resultado deste trabalho sendo a modelagem e a implementação de um sistema para gerenciar uma transportadora. A modelagem foi realizada como estágio de um dos autores deste trabalho, Márcio Leandro Oliveira, mas é colocada neste capítulo para facilitar o entendimento do sistema implementado.

#### 4.1 ESCOPO DO SISTEMA

 O sistema visa possibilitar que gestores de transportadoras obtenham dados referentes aos fretes realizados por cada um dos veículos que compõem a frota da transportadora. Esses dados estão relacionados à lucratividade, valores de comissões pagas aos motoristas, despesas do veículo em cada frete, além de estatísticas e relatórios, como, por exemplo, a média de quilômetros rodados por litro de combustível de cada veículo.

 Para atender a essas funcionalidades o sistema contará com o cadastro dos veículos e, os fretes realizados, além de outros cadastros necessários. O sistema também fornecerá a gestão das contas a pagar e a receber.

## 4.2 MODELAGEM DO SISTEMA

 O diagrama conceitual de domínio é apresentado na Figura 1. Essa figura tem o objetivo de apresentar as funcionalidades essenciais definidas para o sistema de forma gráfica, ou seja, como um conjunto de conceitos relacionados. Esses conceitos e os seus relacionamentos representam a ideia geral do escopo do sistema.

 De acordo com o diagrama da Figura 1, o elemento (conceito) principal é o frete. Vinculado ao mesmo estão os demais conceitos envolvidos no sistema. Um frete está vinculado a contas sejam a pagar ou a receber. Um frete é realizado por meio de um veículo a um cliente. Os principais relatórios gerenciais emitidos pelo sistema estão relacionados ao frete.

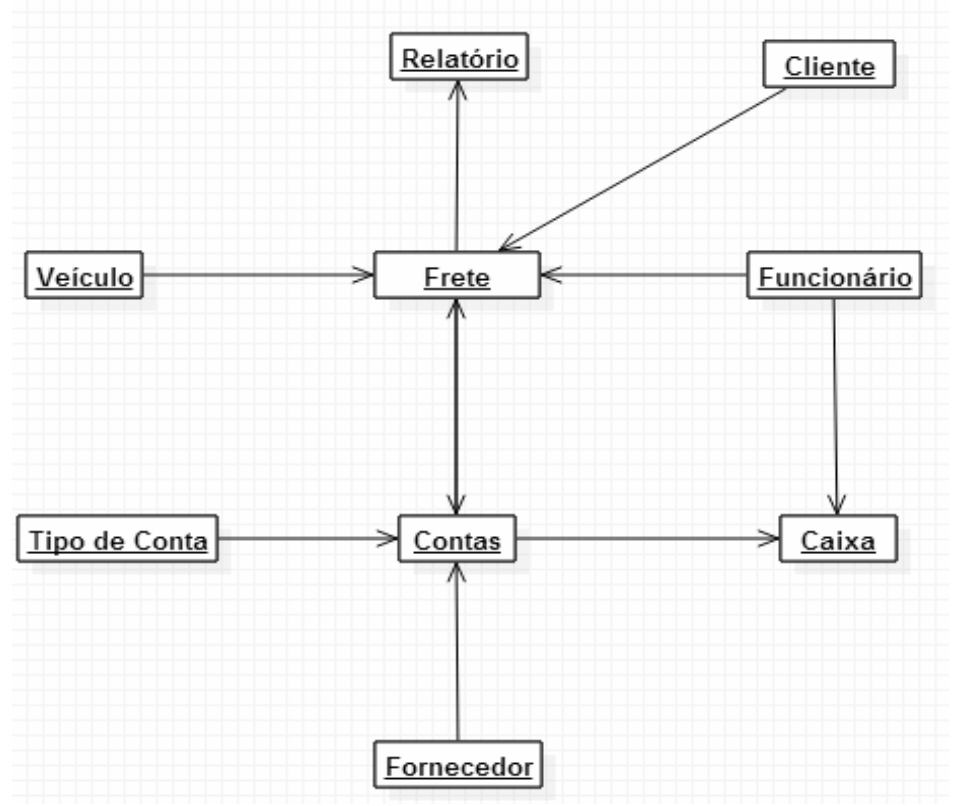

**Figura 1 – Modelo conceitual de domínio do sistema** 

 O Quadro 3 apresenta a listagem dos requisitos funcionais identificados para o sistema. Esses requisitos descrevem o comportamento do sistema no sentido de definir o que tem que ser feito pelo mesmo.

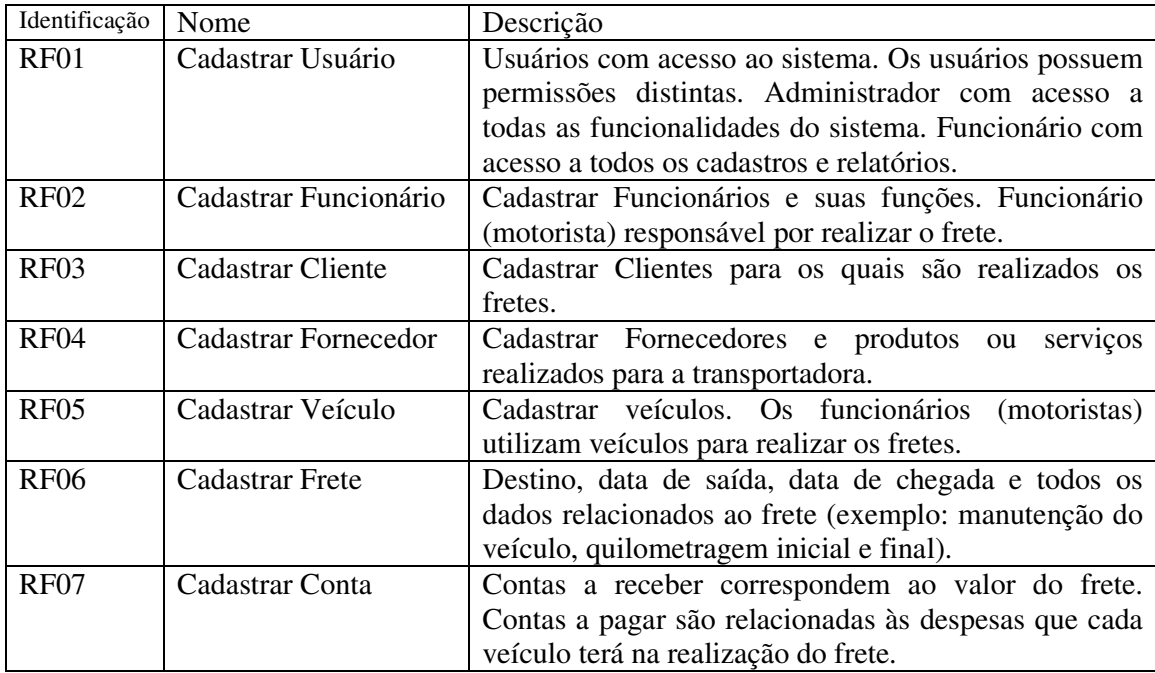

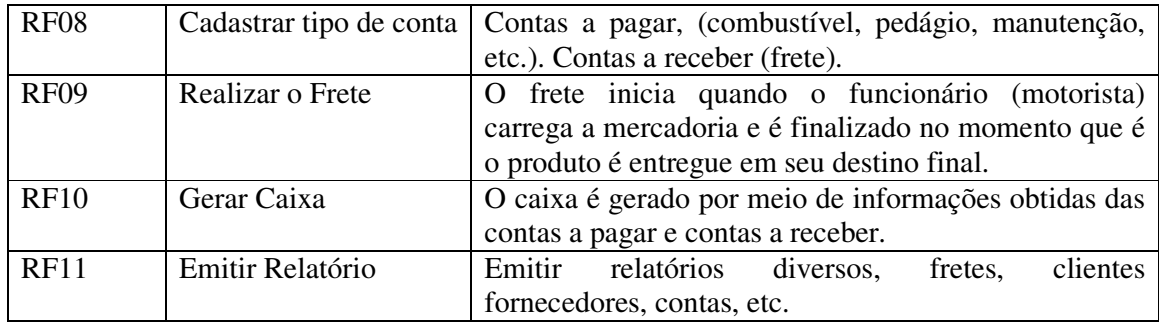

#### **Quadro 3 – Requisitos funcionais**

 A listagem do Quadro 4 apresenta os requisitos não-funcionais identificados para o sistema como um todo, também denominados de requisitos suplementares. Os requisitos não funcionais explicitam regras de negócio, restrições ao sistema de acesso, requisitos de qualidade, desempenho e segurança, dentre outros.

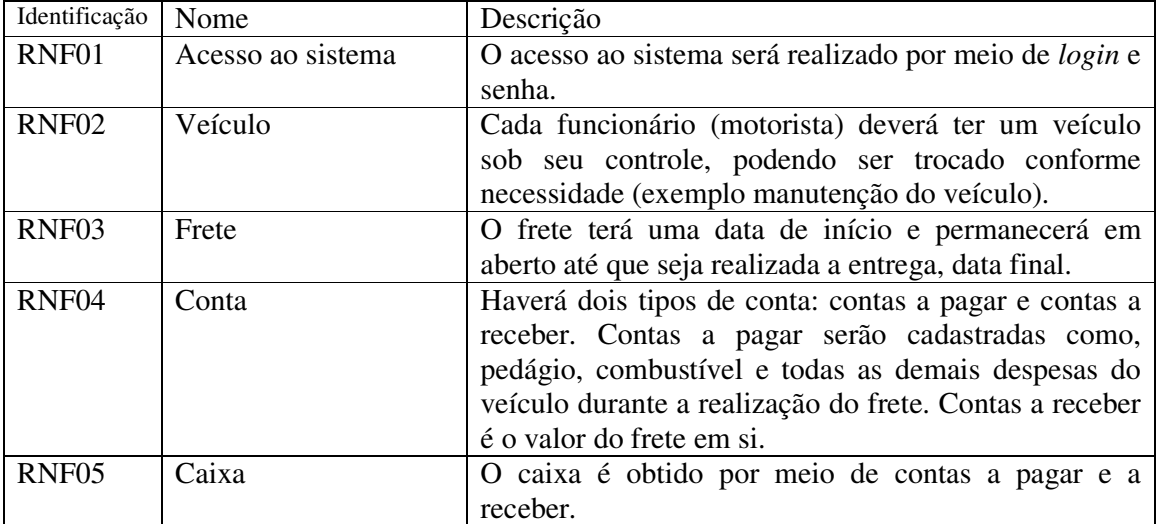

**Quadro 4 – Requisitos não funcionais** 

 O diagrama de casos de uso apresentado na Figura 2 contém as funcionalidades essenciais do sistema realizadas pelos seus atores que são: funcionário e administrador. O Administrador é responsável pelos cadastros de usuários do sistema. O funcionário responsável pelo restante do sistema, como os cadastros e relatórios, consultas, etc.

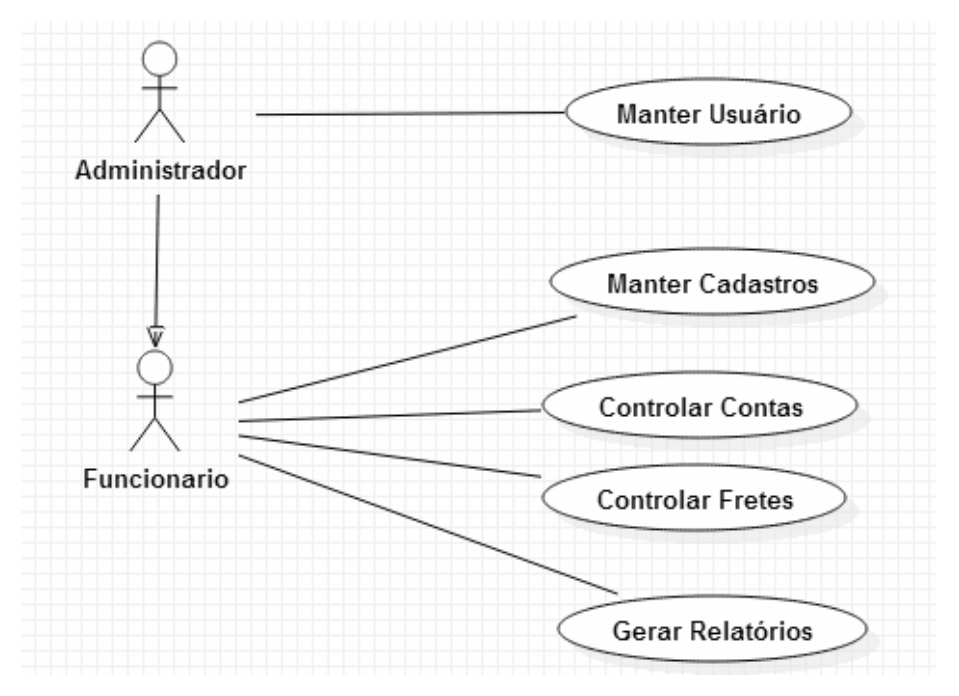

 **Figura 2 – Diagrama de casos de uso** 

No Quadro 5 está a descrição do caso de uso manter usuário. Esse caso de uso se refere aos usuários que possuirão acesso ao sistema. O usuário administrador possui acesso a todas as funcionalidades do sistema e exclusivamente à manutenção de usuários. Assim, esse caso de uso é realizado somente pelo usuário administrador. A manutenção de usuários inclui as operações de inclusão, exclusão, consulta e alteração.

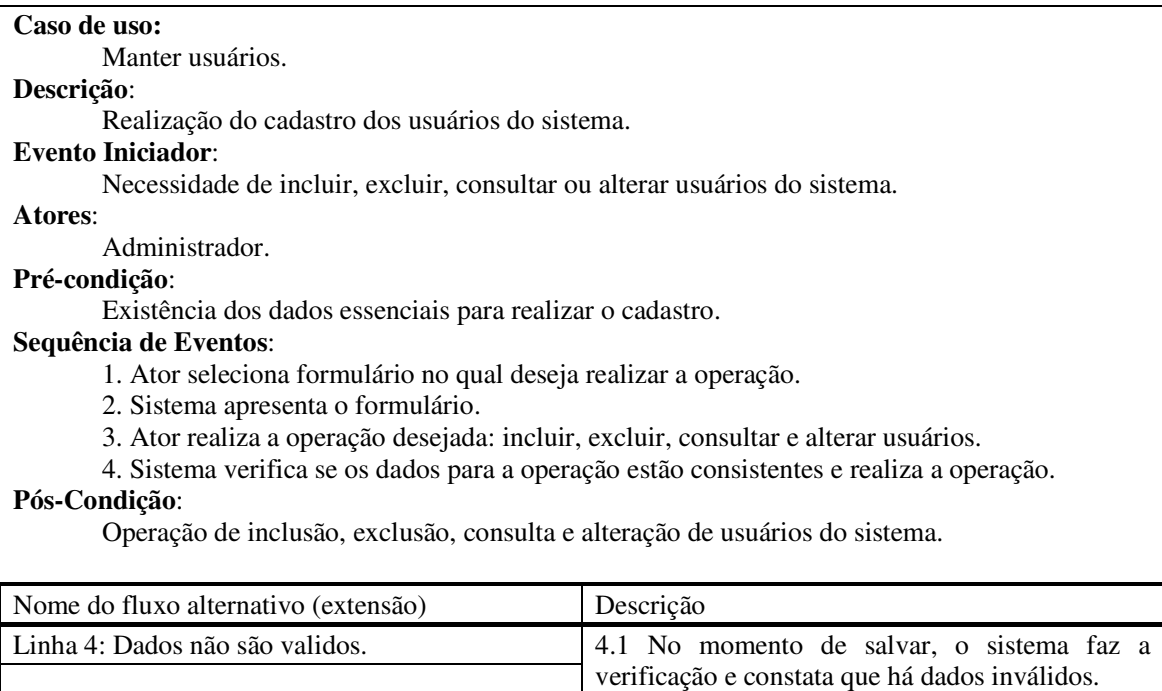

4.2 É emitida mensagem informando que os

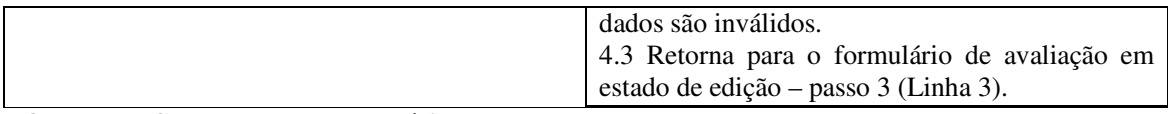

 **Quadro 5 – Caso de uso manter usuário.** 

 A expansão do caso de uso manter cadastros está no Quadro 6. Os cadastros incluem todos os formulários e operações de inclusão, exclusão, consulta e operação de dados armazenadas como cadastro. Essas operações são realizadas pelo usuário funcionário e por herança pelo funcionário administrador.

#### **Caso de uso:**

Manter cadastros.

#### **Descrição**:

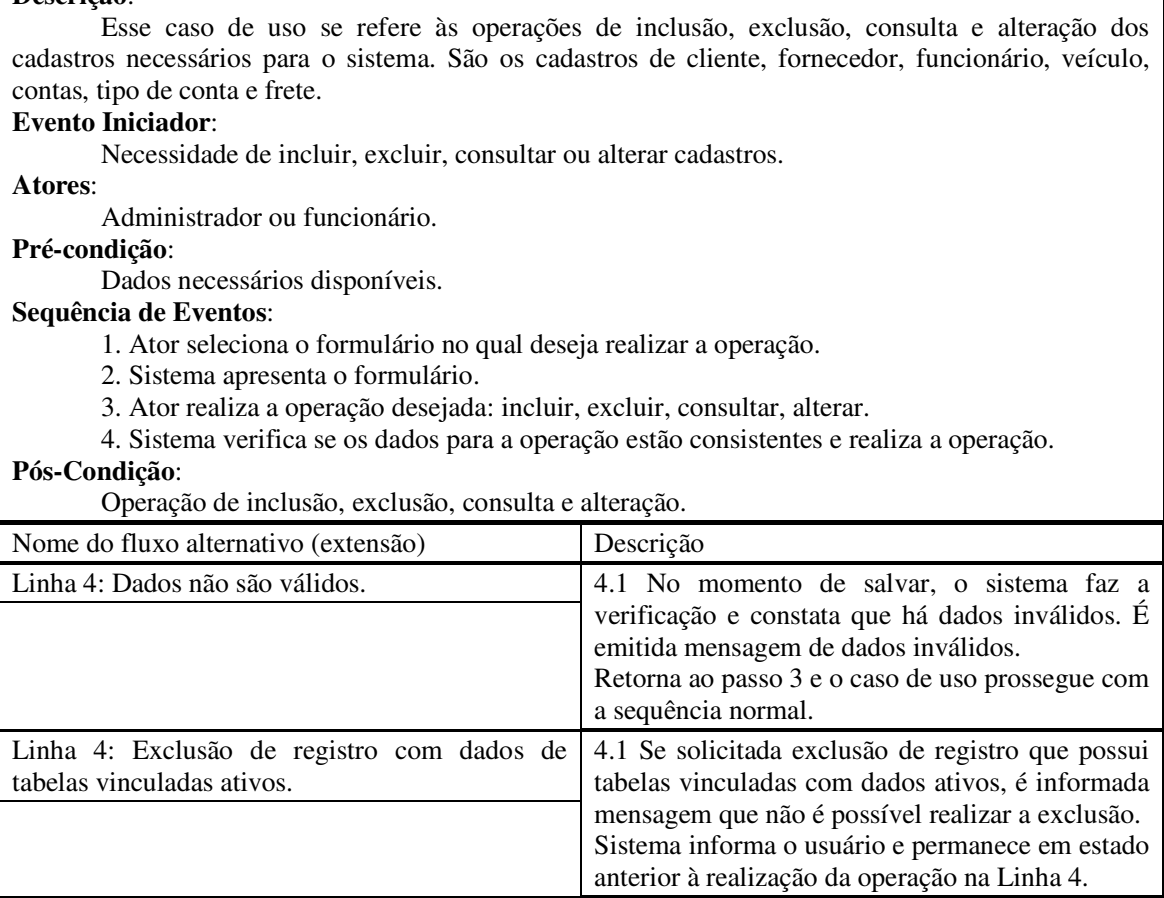

## **Quadro 6 – Caso de uso manter cadastros**

 No Quadro 7 está a expansão do caso de uso controlar contas. Esse caso de uso permite o cadastro de contas a pagar e a receber e o controle do pagamento ou recebimento da conta.

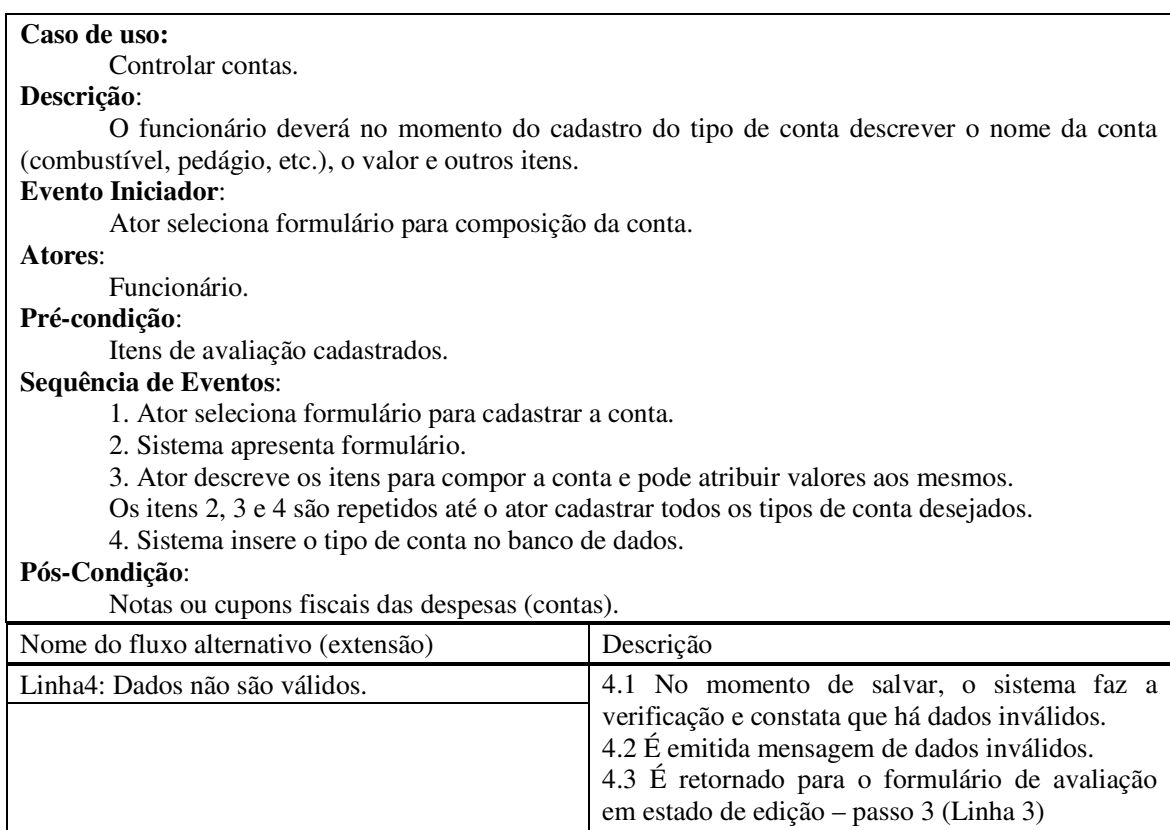

# **Quadro 7 – Caso de uso controlar contas**

 O caso de uso controlar frete é apresentado no Quadro 8. Esse caso de uso permite o cadastro dos dados relacionados à realização de um frete. Dados como destino e valor do frete são cadastrados, sendo, assim, possível controlar das despesas e receitas relacionadas a cada frete realizado.

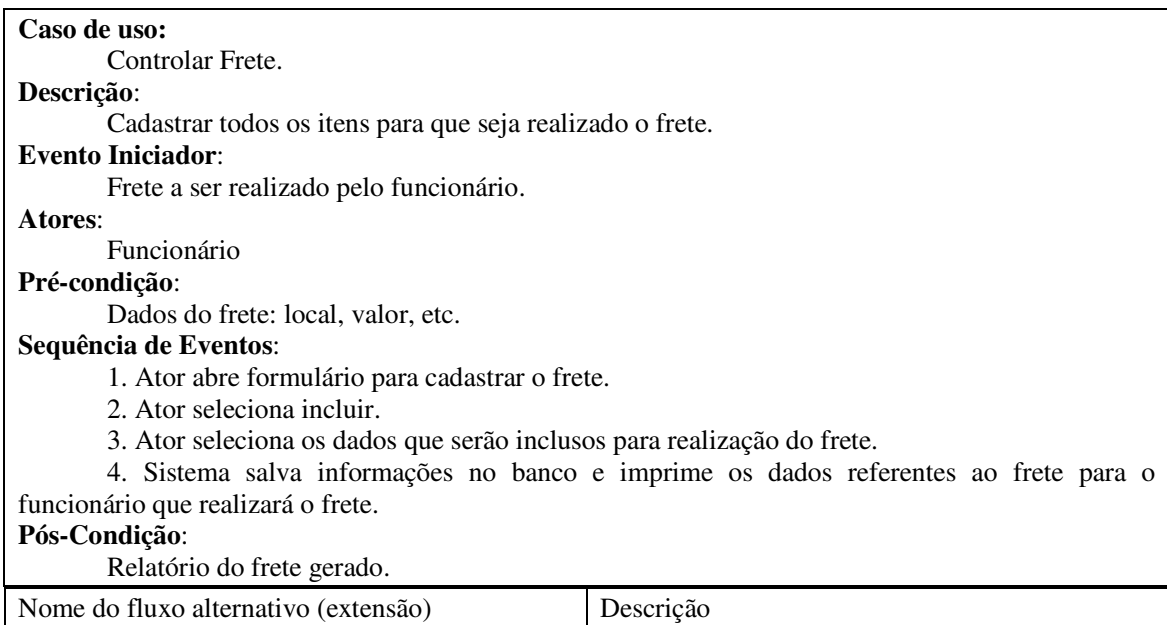

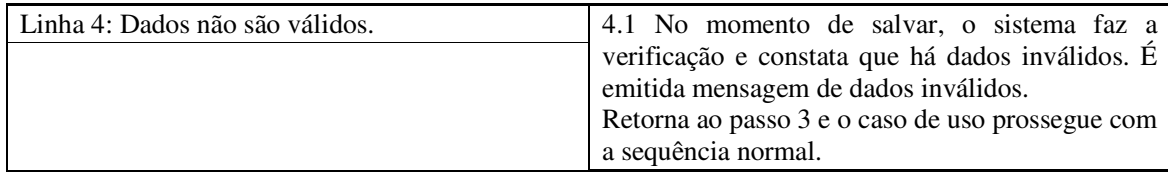

 **Quadro 8 – Caso de uso controlar frete** 

A geração dos relatórios é realizada por um caso de uso específico cuja expansão está

no Quadro 9. Esse caso de uso está relacionado à emissão de relatório pelo sistema.

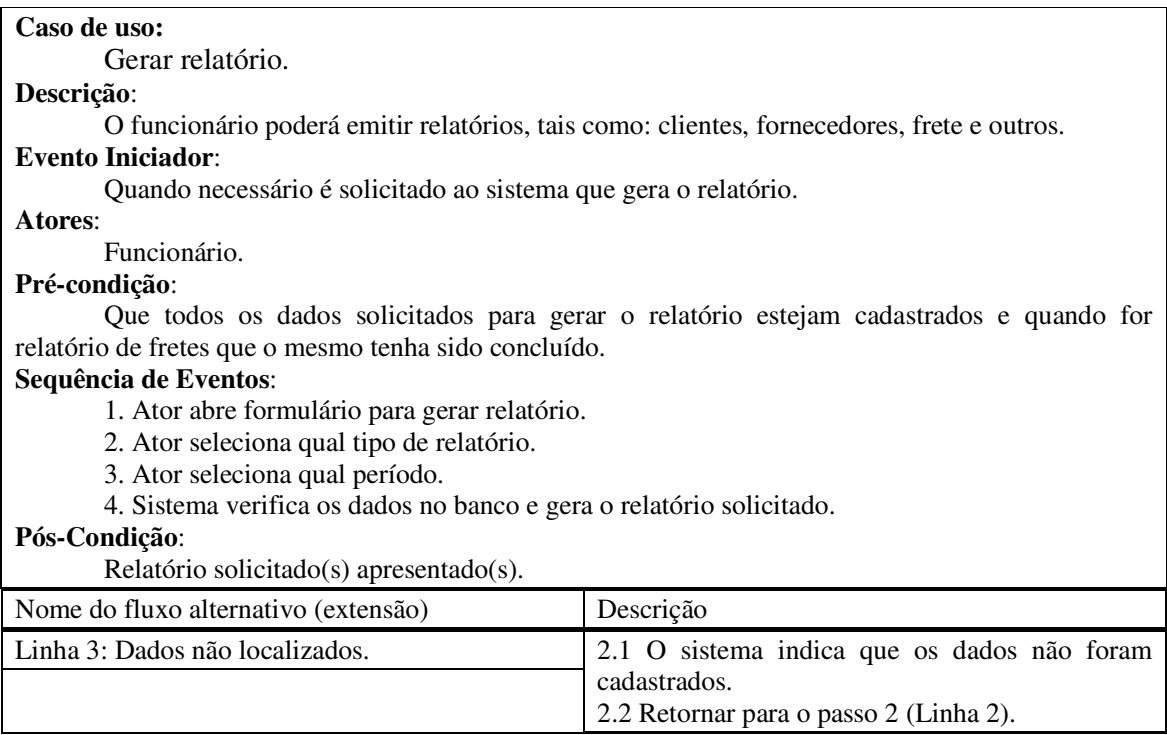

 **Quadro 9 – Caso de uso gerar relatório** 

 Na Figura 3 está o diagrama de classes de análise do sistema. Esse diagrama contém as classes persistentes que representam entidades do banco de dados.

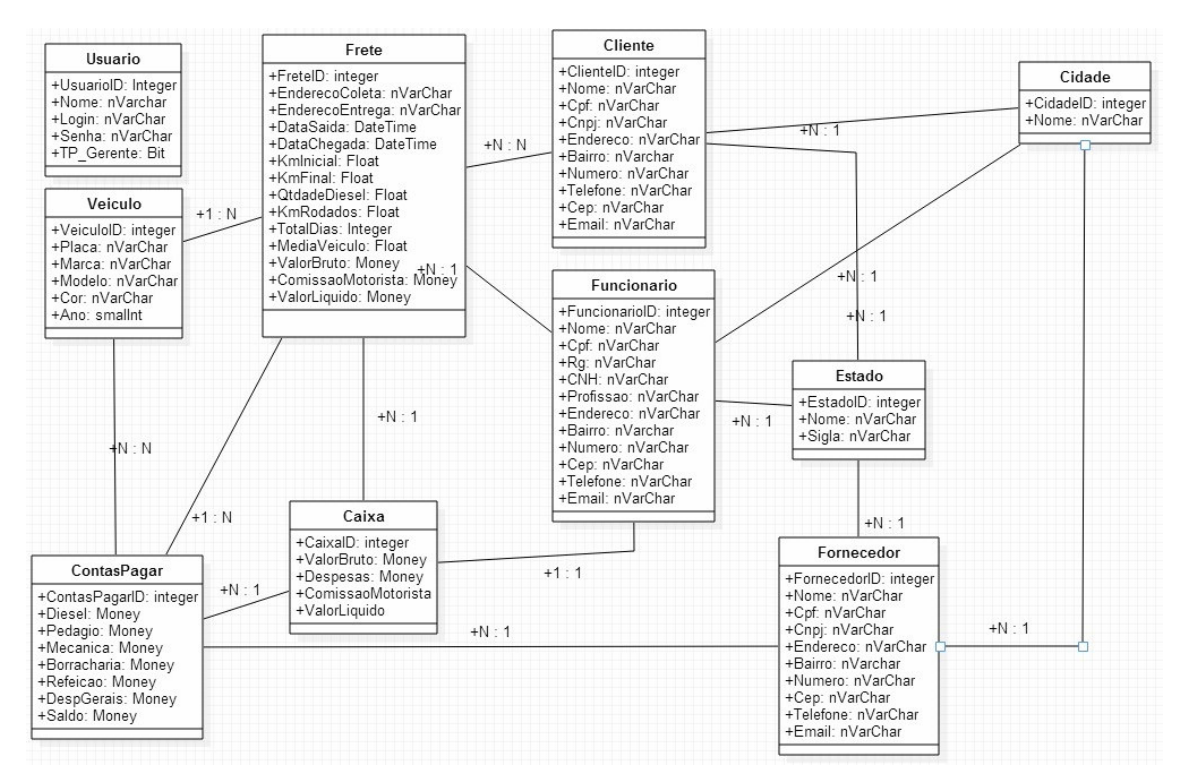

**Figura 3 – Diagrama de classes de análise do sistema** 

As classes apresentadas no diagrama da Figura 3 estão documentadas a seguir.

No Quadro 10 está à descrição da classe usuários.

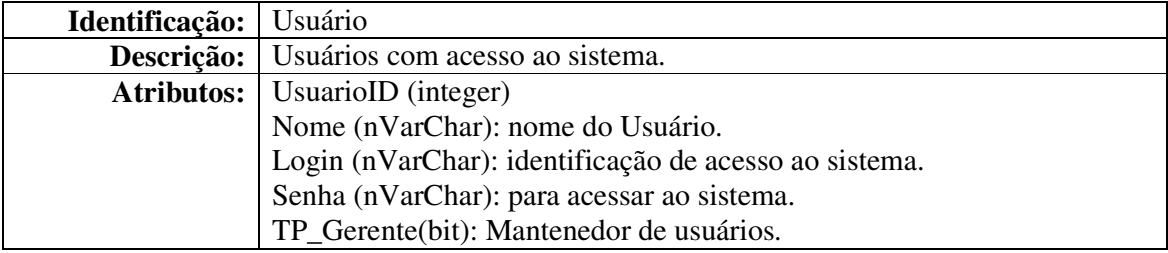

**Quadro 10 – Descrição da classe Usuário** 

A classe Veículo é apresentada no Quadro 11.

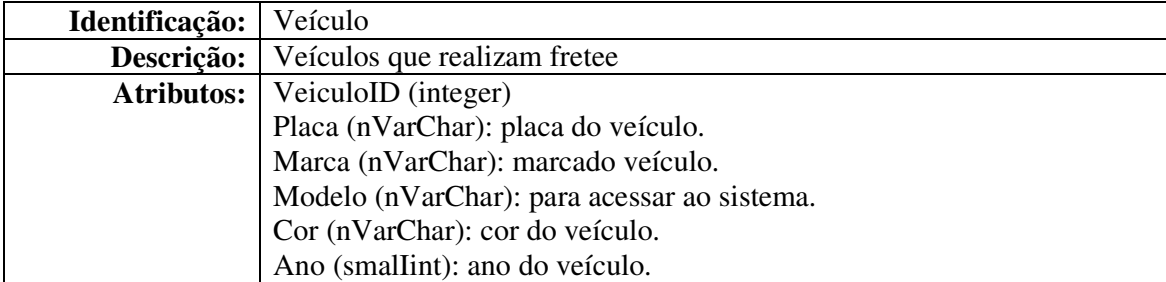

**Quadro 11 – Descrição da classe Veículo** 

A identificação, a descrição e os atributos da classe Frete estão apresentados no

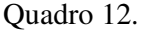

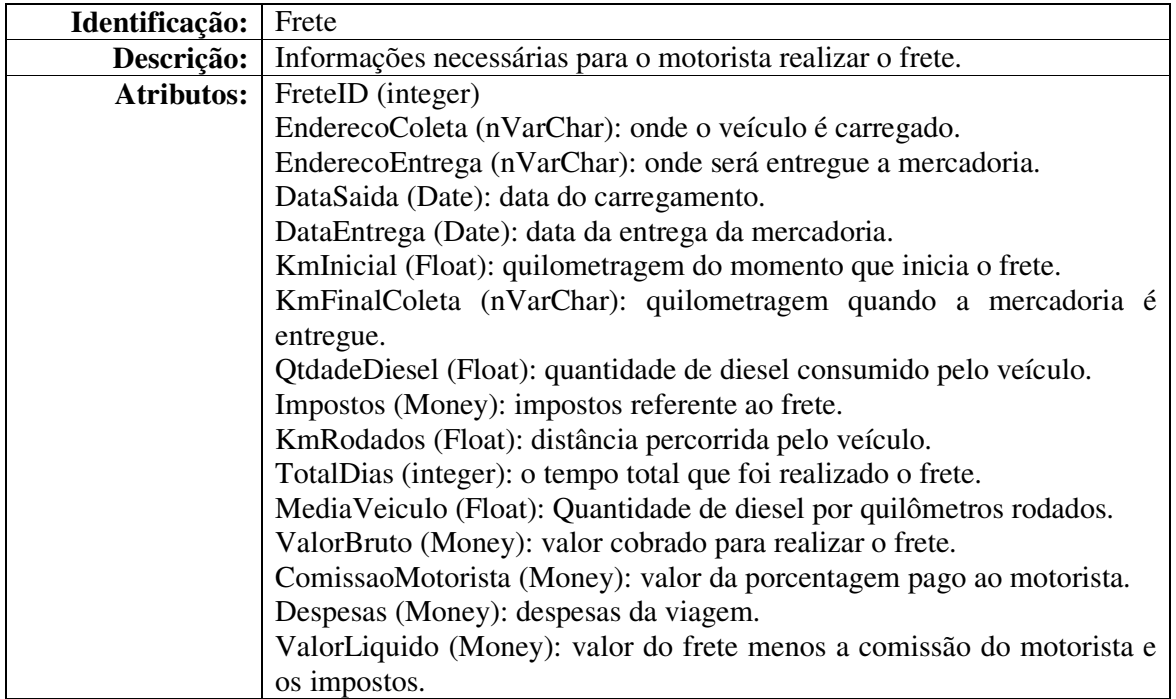

**Quadro 12 – Descrição da classe Frete** 

O Quadro 13 apresenta a descrição da classe ContasPagar.

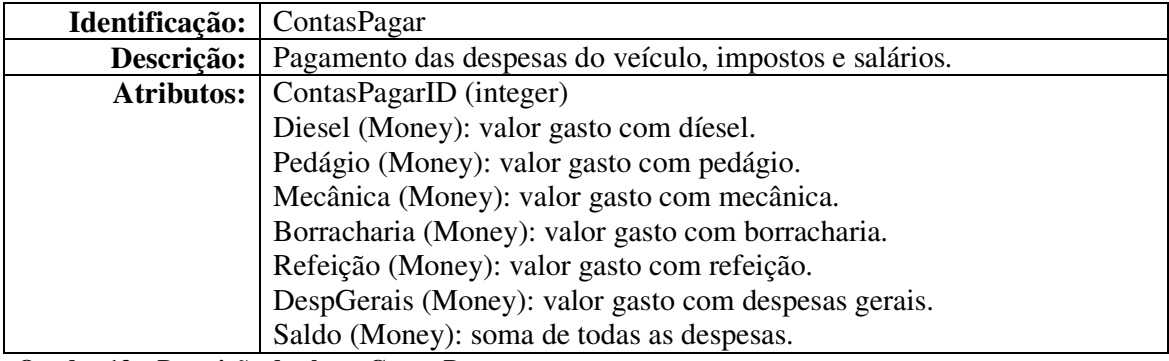

**Quadro 13 – Descrição da classe ContasPagar** 

A classe Caixa está descrita no Quadro 14.

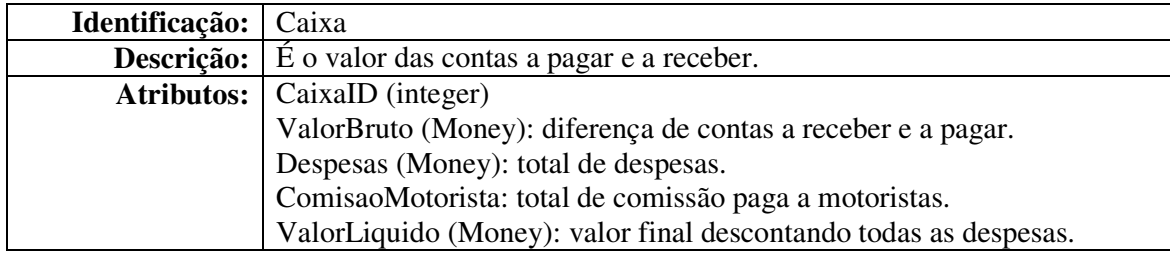

**Quadro 14 – Descrição da classe Caixa** 

A classe Cidade está descrita no Quadro 15.

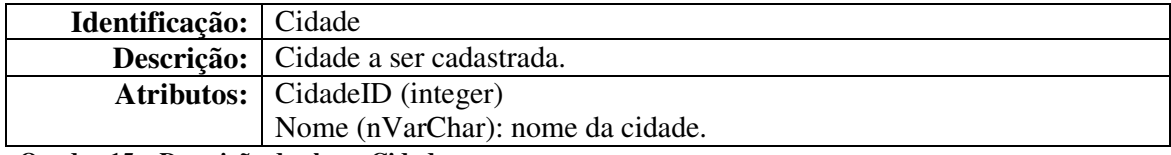

**Quadro 15 – Descrição da classe Cidade** 

A classe Estado está descrita no Quadro 16.

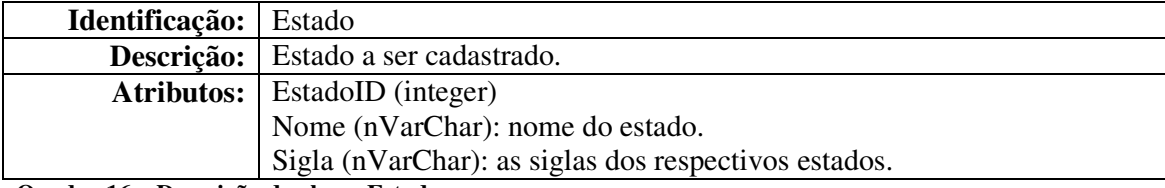

**Quadro 16 – Descrição da classe Estado** 

O Quadro 17 apresenta a classe Cliente.

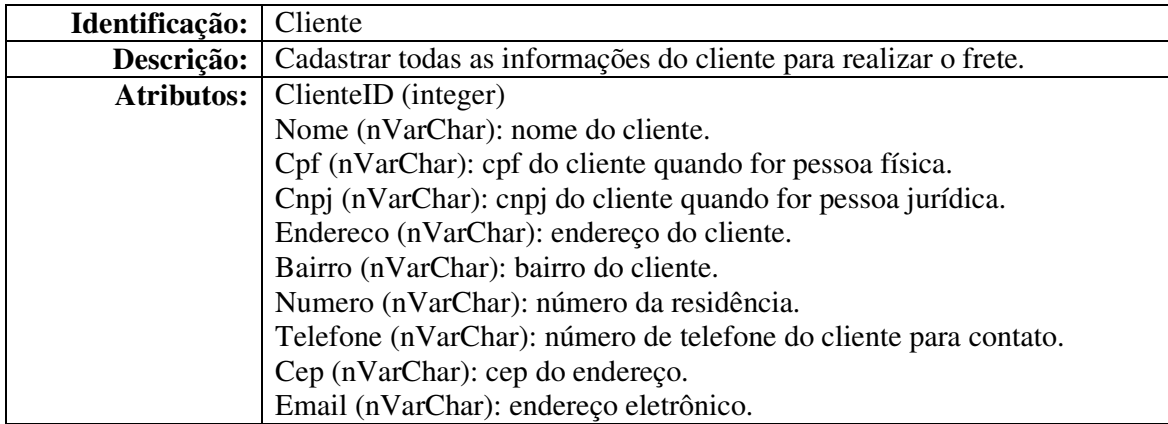

**Quadro 17 – Descrição da classe Cliente** 

A classe Funcionário está descrita no Quadro 18.

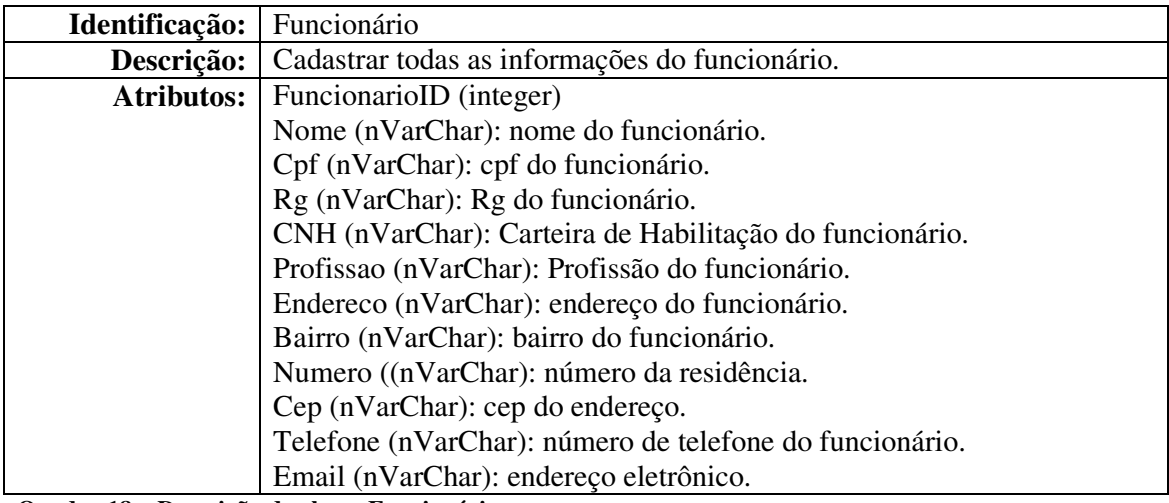

A descrição da classe Fornecedor está no Quadro 19.

| Identificação:    | Fornecedor                                                      |
|-------------------|-----------------------------------------------------------------|
| Descrição:        | Cadastrar todas as informações do fornecedor.                   |
| <b>Atributos:</b> | FornecedorID (integer)                                          |
|                   | Nome (nVarChar): nome do fornecedor.                            |
|                   | Cpf (nVarChar): cpf do fornecedor quando for pessoa física.     |
|                   | Cnpj (nVarChar): cnpj do fornecedor quando for pessoa jurídica. |
|                   | Endereco (nVarChar): endereço do fornecedor.                    |
|                   | Bairro (nVarChar): bairro do fornecedor.                        |
|                   | Numero ((nVarChar): número da residência.                       |
|                   | Cep (nVarChar): cep do endereço do fornecedor.                  |
|                   | Telefone (nVarChar): número de telefone do fornecedor.          |
|                   | Email (nVarChar): endereço eletrônico.                          |

**Quadro 19 – Descrição da classe Fornecedor** 

 A Figura 4 apresenta o diagrama de entidades e relacionamentos que representam o banco de dados da aplicação.

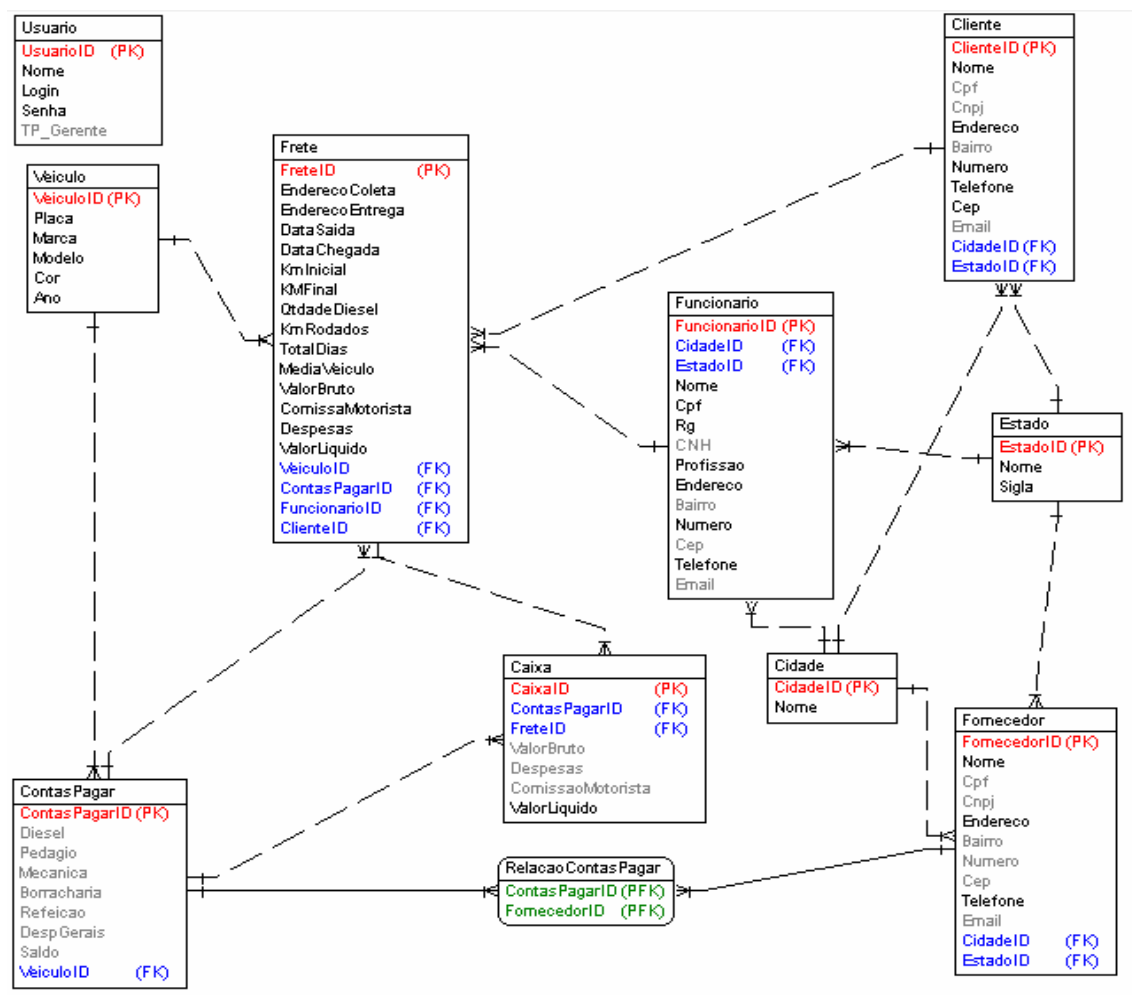

**Figura 4 – Diagrama de entidades e relacionamentos do banco de dados** 

Os Quadros a seguir apresentam a descrição de cada uma das tabelas do diagrama de entidades e relacionamentos apresentado na Figura 4.

No Quadro 20 estão os campos da tabela de usuário. Essa tabela armazena os dados de *login* dos usuários do sistema.

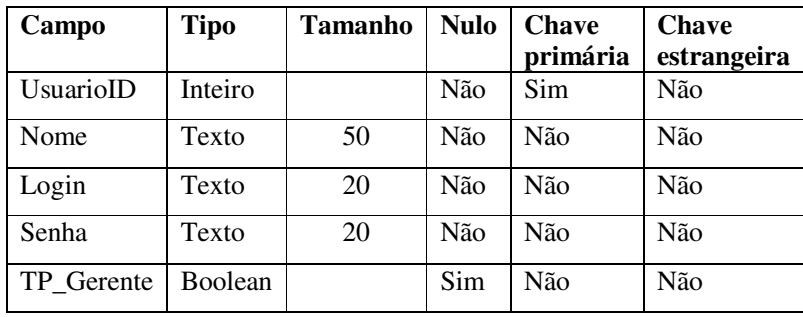

**Quadro 20 – Campos da tabela usuário** 

O Quadro 21 apresenta os campos da tabela de veículo. Nessa tabela ficam armazenados os dados dos veículos que realizam os fretes e estão vinculados à transportadora.

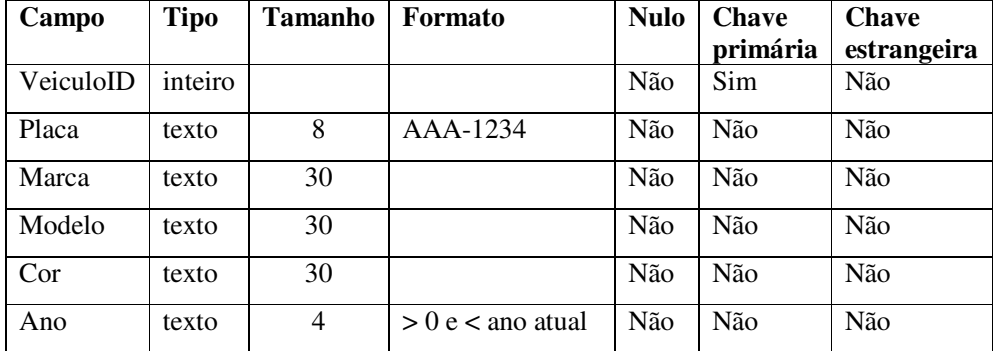

**Quadro 21 – Campos da tabela Veículo** 

O Quadro 22 contém os campos da tabela de cidades. Os dados armazenados nessa tabela são utilizados no cadastro de fornecedores, clientes e funcionários.

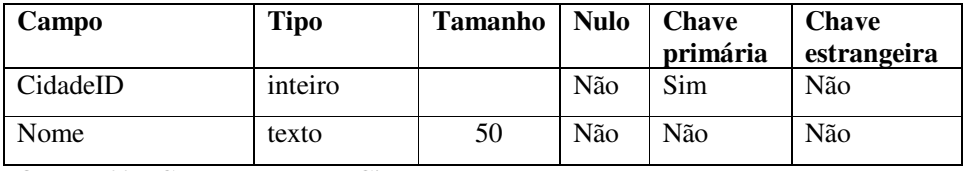

**Quadro 22 – Campos da tabela Cidade** 

Os campos da tabela de estado estão no Quadro 23. Os dados dessa tabela são utilizados no cadastro de fornecedores, clientes e funcionários.

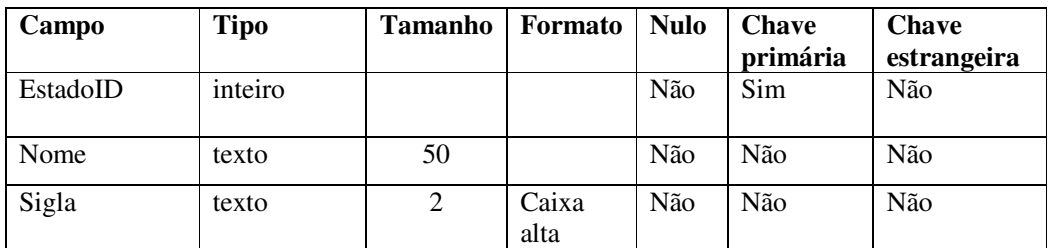

**Quadro 23 – Campos da tabela Estado** 

O Quadro 24 apresenta a descrição dos campos da tabela de fornecedores. Os fornecedores são os provedores de peças, suprimentos e/ou serviços necessários para a manutenção dos veículos e realização das atividades da empresa. As contas a pagar estão vinculadas a fornecedores.

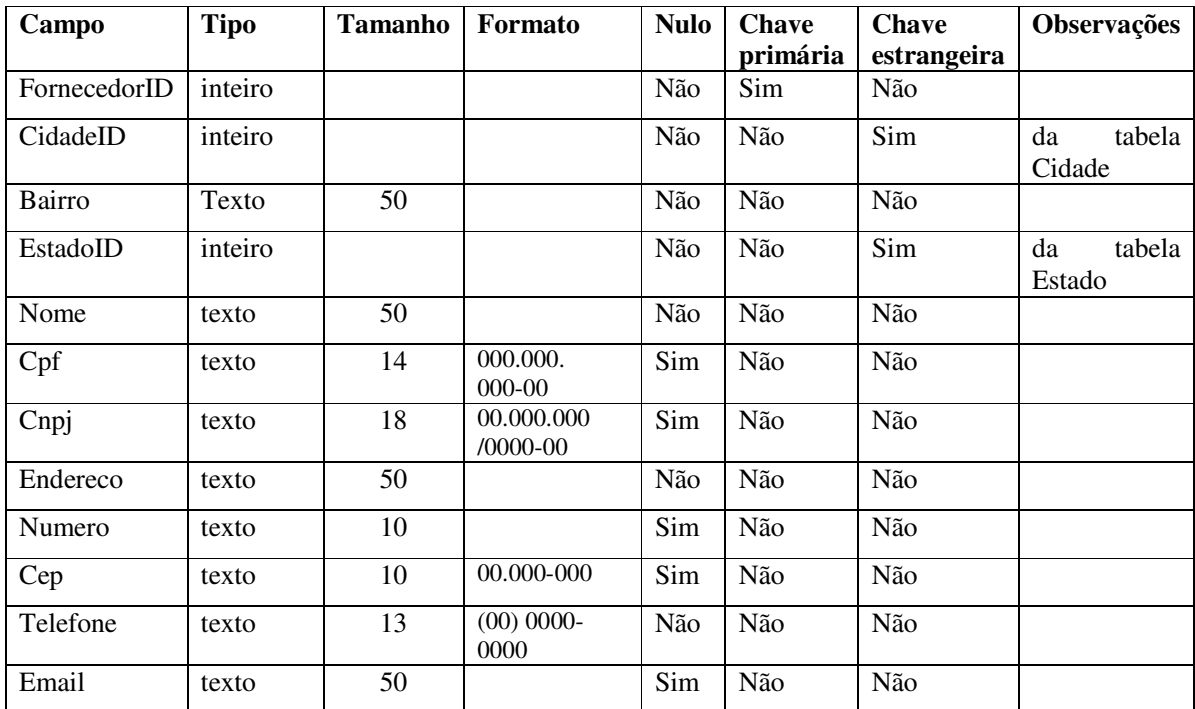

**Quadro 24 – Campos da tabela de Fornecedor** 

Os campos da tabela de cliente são apresentados no Quadro 25. Os clientes recebem os serviços de frete realizados pela empresa. As contas a receber estão vinculadas a clientes.

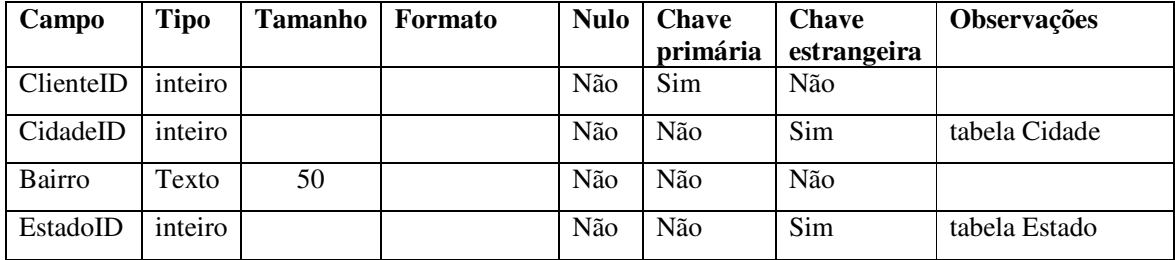

| Nome     | texto | 50 |                            | Não | Não | Não |                                                             |
|----------|-------|----|----------------------------|-----|-----|-----|-------------------------------------------------------------|
| Cpf      | texto | 14 | 000.000.<br>000-00         | Não | Não | Não | <b>CPF</b><br><b>CNPJ</b><br>é<br>$\alpha$ u<br>obrigatório |
| Cnpj     | texto | 18 | 00.000.000<br>$/0000 - 00$ | Não | Não | Não |                                                             |
| Endereco | texto | 50 |                            | Não | Não | Não |                                                             |
| Numero   | texto | 10 |                            | Não | Não | Não |                                                             |
| Cep      | texto | 10 | 00.000-000                 | Sim | Não | Não |                                                             |
| Telefone | texto | 13 | $0000 -$<br>(00)<br>0000   | Não | Não | Não |                                                             |
| Email    | texto | 50 |                            | Sim | Não | Não |                                                             |

**Quadro 25 – Campos da tabela de Cliente** 

O Quadro 26 apresenta os campos da tabela de funcionários da empresa transportadora de cargas. Os motoristas dos caminhões de transporte de cargas são funcionários da empresa.

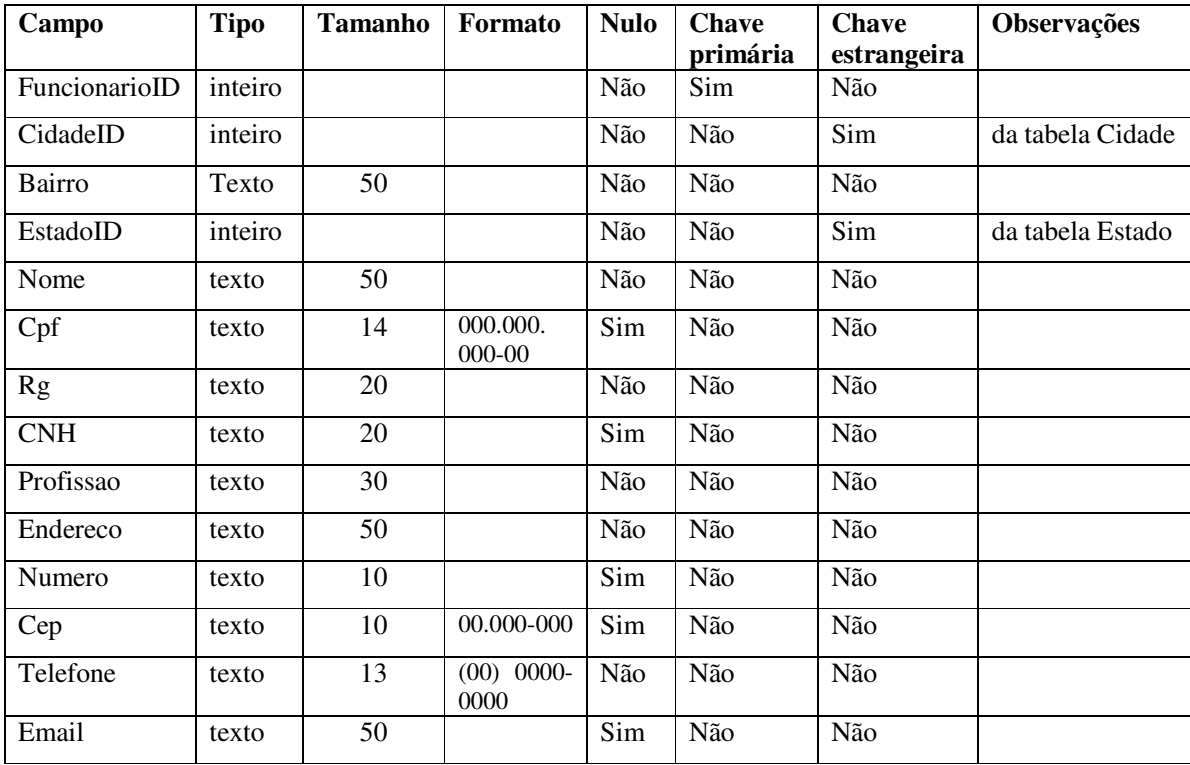

**Quadro 26 – Campos da tabela de Funcionario** 

O Quadro 27 apresenta os campos da tabela que armazena os dados de contas a pagar e o pagamento de contas é realizado para fornecedores.

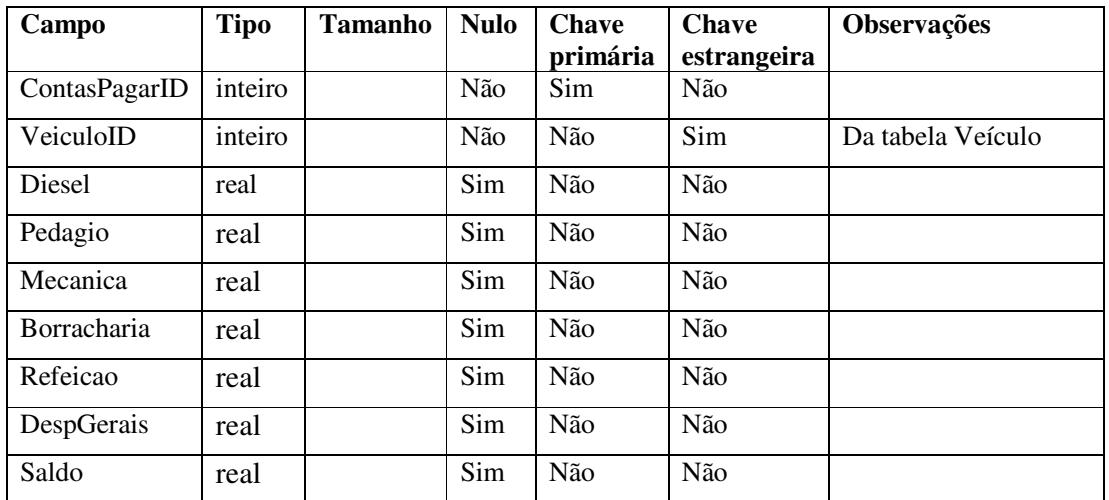

**Quadro 27 – Campos da tabela ContasPagar** 

Os campos da tabela de fretes estão no Quadro 28. Esses dados estão relacionados aos fretes realizados pela empresa. Por meio desses dados são calculadas as receitas e despesas do respectivo frete e o valor a ser pago ao motorista que realizou a viagem.

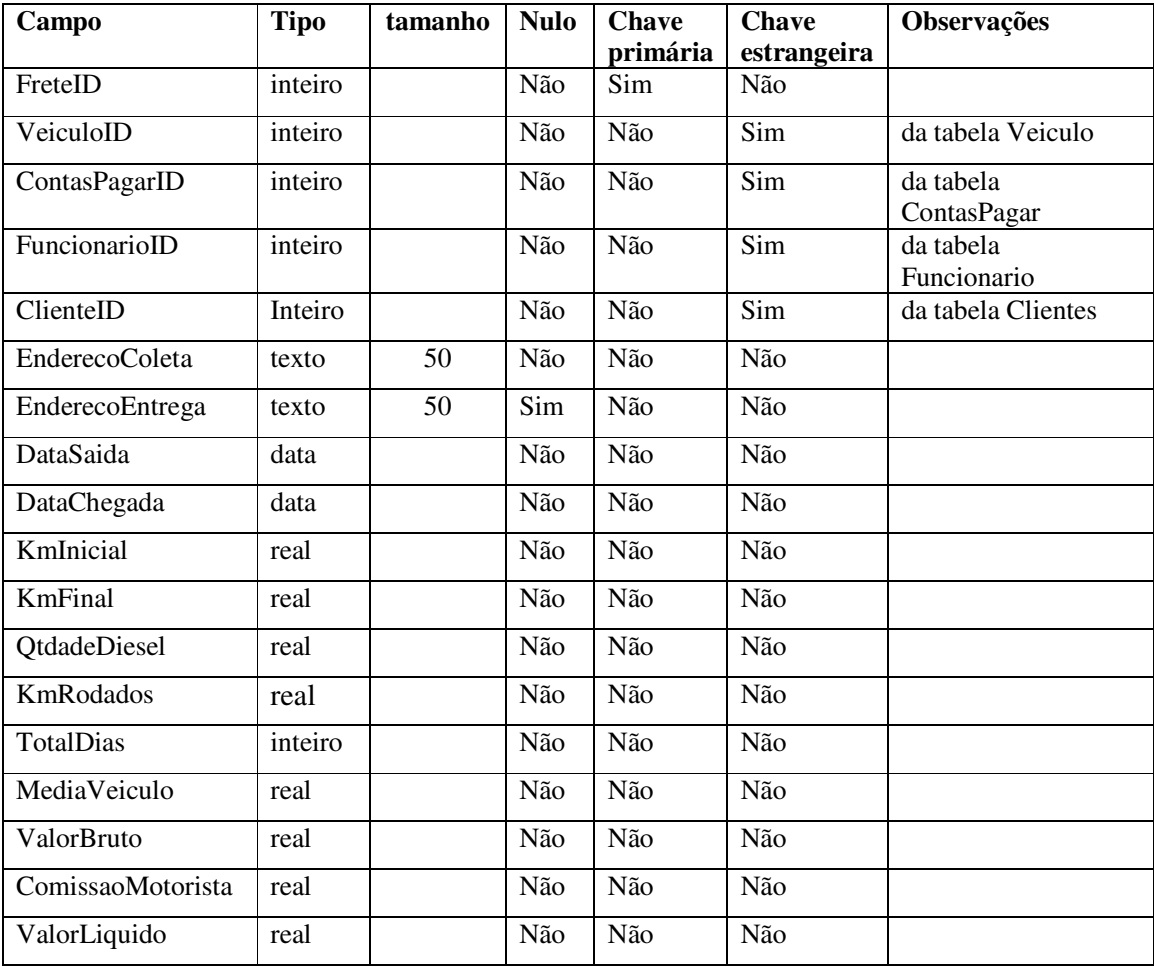

| <b>Eloco movimentos são os pagamentos e recebimentos eretados:</b> |             |                |             |                          |                             |                        |  |  |
|--------------------------------------------------------------------|-------------|----------------|-------------|--------------------------|-----------------------------|------------------------|--|--|
| Campo                                                              | <b>Tipo</b> | <b>Tamanho</b> | <b>Nulo</b> | <b>Chave</b><br>primária | <b>Chave</b><br>estrangeira | Observações            |  |  |
| CaixaID                                                            | inteiro     |                | Não         | Sim                      | Não                         |                        |  |  |
| ContasPagarID                                                      | inteiro     |                | Não         | Não                      | <b>Sim</b>                  | da tabela Contas Pagar |  |  |
| FreteID                                                            | inteiro     |                | Não         | Não                      | Sim                         | da tabela Frete        |  |  |
| ValorBruto                                                         | real        |                | Sim         | Não                      | Não                         |                        |  |  |
| Despesas                                                           | real        |                | Sim         | Não                      | Não                         |                        |  |  |
| ComissaoMotorista                                                  | real        |                | Sim         | Não                      | Não                         |                        |  |  |
| ValorLiquido                                                       | real        |                | Não         | Não                      | Não                         |                        |  |  |

No Quadro 29 estão os campos da tabela com os movimentos de caixa realizados. Esses movimentos são os pagamentos e recebimentos efetuados.

**Quadro 29 – Campos da tabela caixa** 

# 4.3 APRESENTAÇÃO DO SISTEMA

A Figura 5 apresenta a tela inicial do sistema, com os menus dispostos na parte superior e em seguida estão ícones, acompanhados de descrição, para as principais funcionalidades do sistema.

O leiaute do sistema é composto por três setores: o setor superior que contém o menu de navegação; o setor abaixo estão os atalhos das principais funcionalidades do sistema; e o setor central que contém o conteúdo da página que está sendo navegada. Os dois primeiros setores são estáticos. No setor central está a área de edição dos formulários (formulários filhos), nessa área os formulários serão apresentados ao serem acessados.

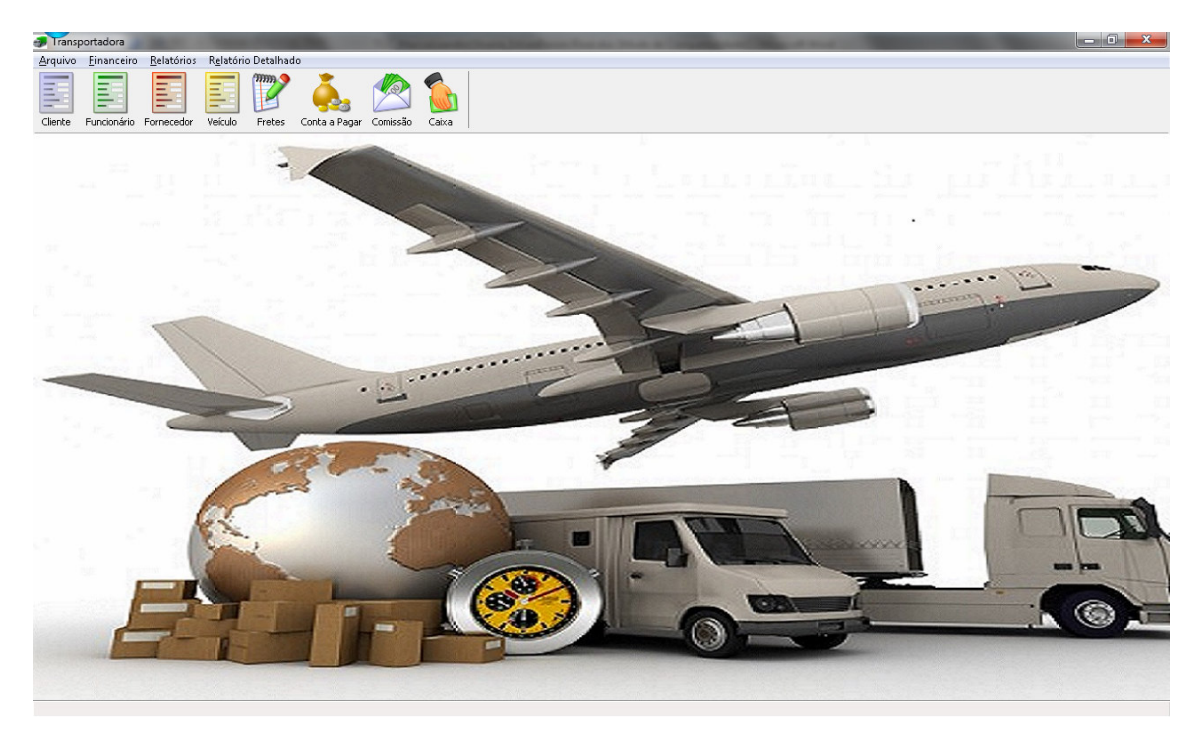

**Figura 5 – Página inicial** 

A Figura 6 mostra a listagem de clientes. Por meio desse formulário o usuário visualiza os clientes já cadastrados podendo filtrar a pesquisa, por exemplo, pelo nome para obter menos registros e também pode realizar as operações básicas de cadastro como inclusão, alteração e exclusão.

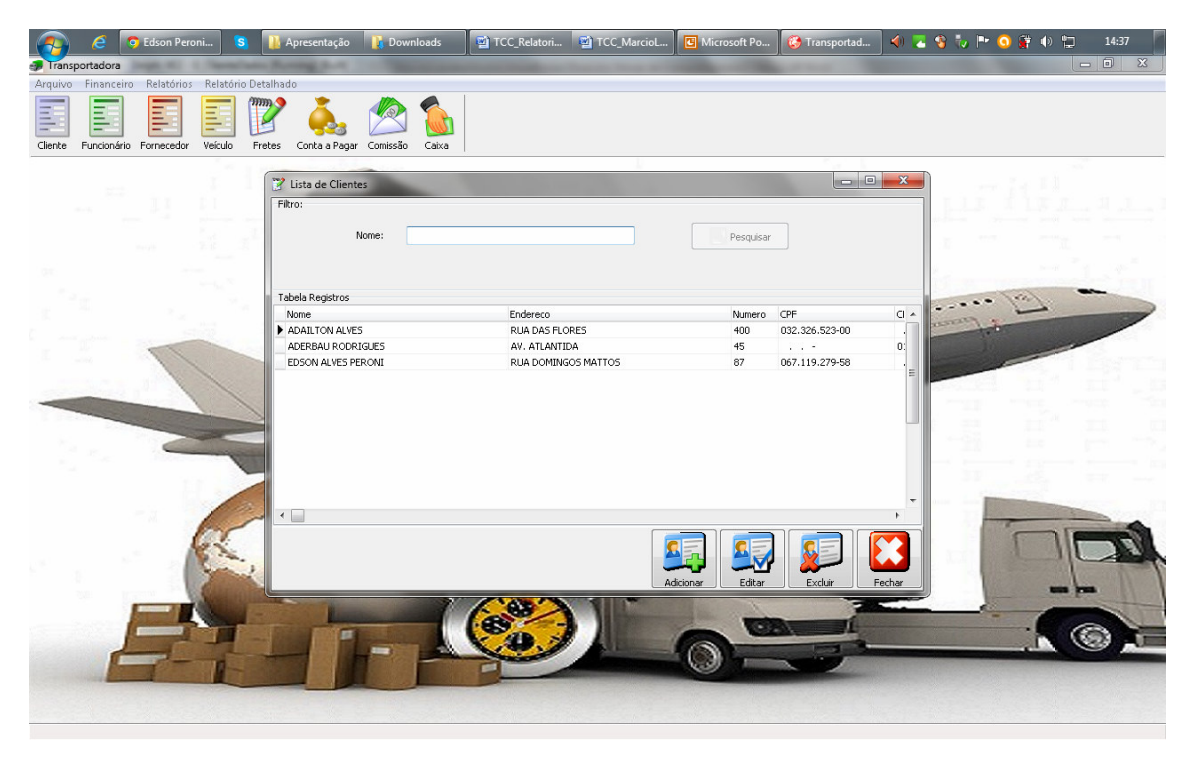

**Figura 6 – Lista de clientes** 

 Ao clicar no botão Editar o sistema mostrará o formulário com os campos necessários para a alteração de um cadastro de cliente selecionado, juntamente com os botões para salvar, cancelar e fechar, como mostra a Figura 7.

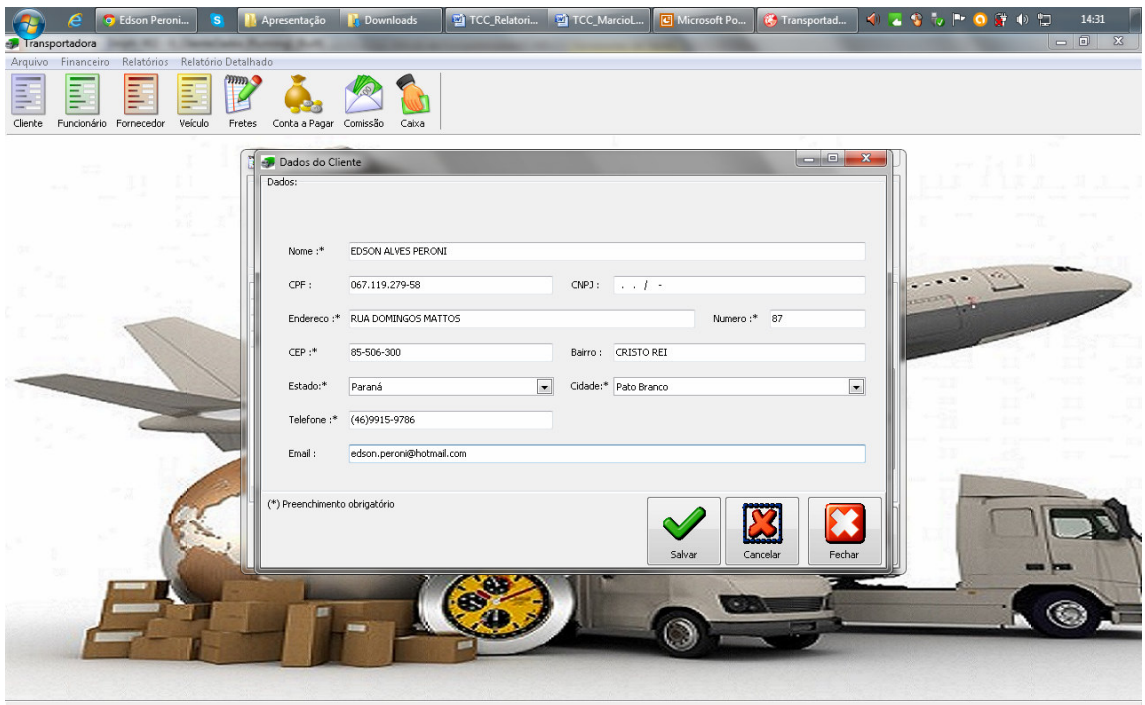

**Figura 7 – Formulário para alterar cadastro de cliente** 

 Assim que o usuário editar qualquer um dos campos o botão salvar e cancelar ficam habilitados para o usuário. Não estando nenhum campo do formulário em edição, o único botão habilitado é o de fechar. Após o usuário realizar a operação desejada o sistema volta para a tela anterior (Figura 6).

 A operação de inclusão é semelhante à de alteração, sendo que, para incluir um registro o usuário deve clicar no botão Adicionar. Então, o sistema fará o mesmo procedimento utilizado na alteração, mas, trará o formulário em branco, como mostra a Figura 8. O processo para habilitar os botões salvar e cancelar é o mesmo utilizado após um campo já preenchido, ou seja, os botões serão habilitados para salvar a inclusão. Nesse formulário os campos obrigatórios devem estar preenchidos.

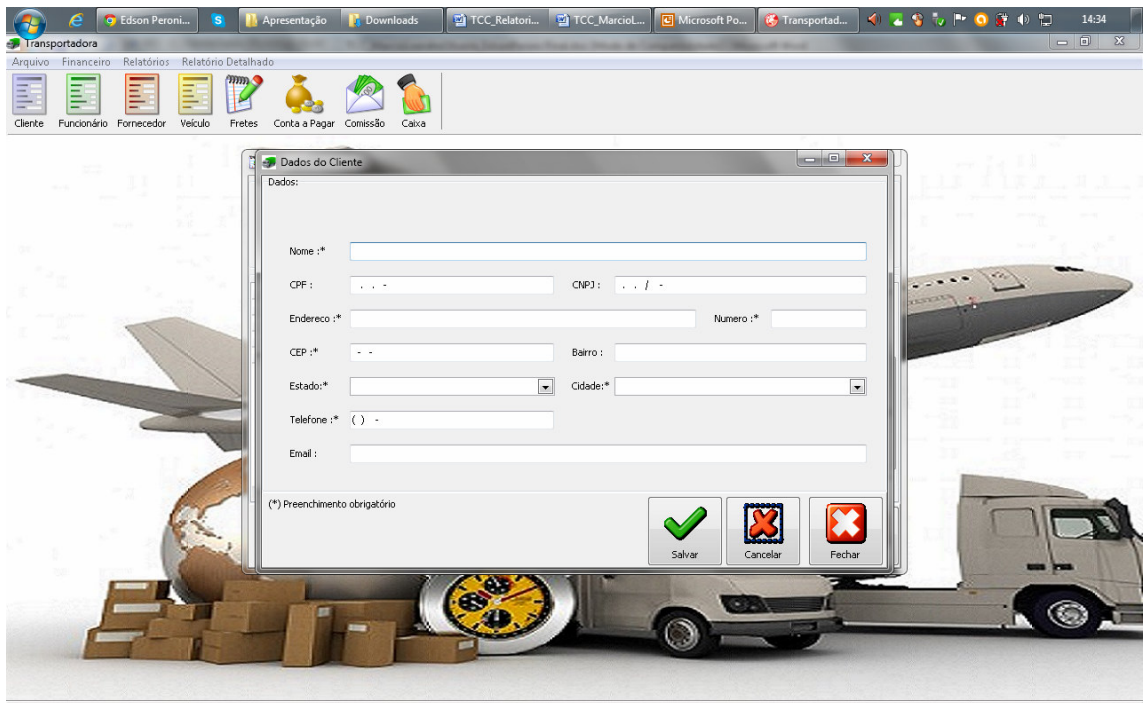

**Figura 86 – Formulário para incluir clientes** 

 Para realizar a operação de exclusão, o usuário deve clicar botão Excluir da linha referente ao cliente desejado. O sistema apresentará uma mensagem de confirmação avisando o usuário se ele deseja realmente excluir aquele cliente, como mostra a Figura 9.

Se o usuário confirmar a exclusão, o sistema removerá o registro desejado e atualizará a tabela de clientes cadastrados.

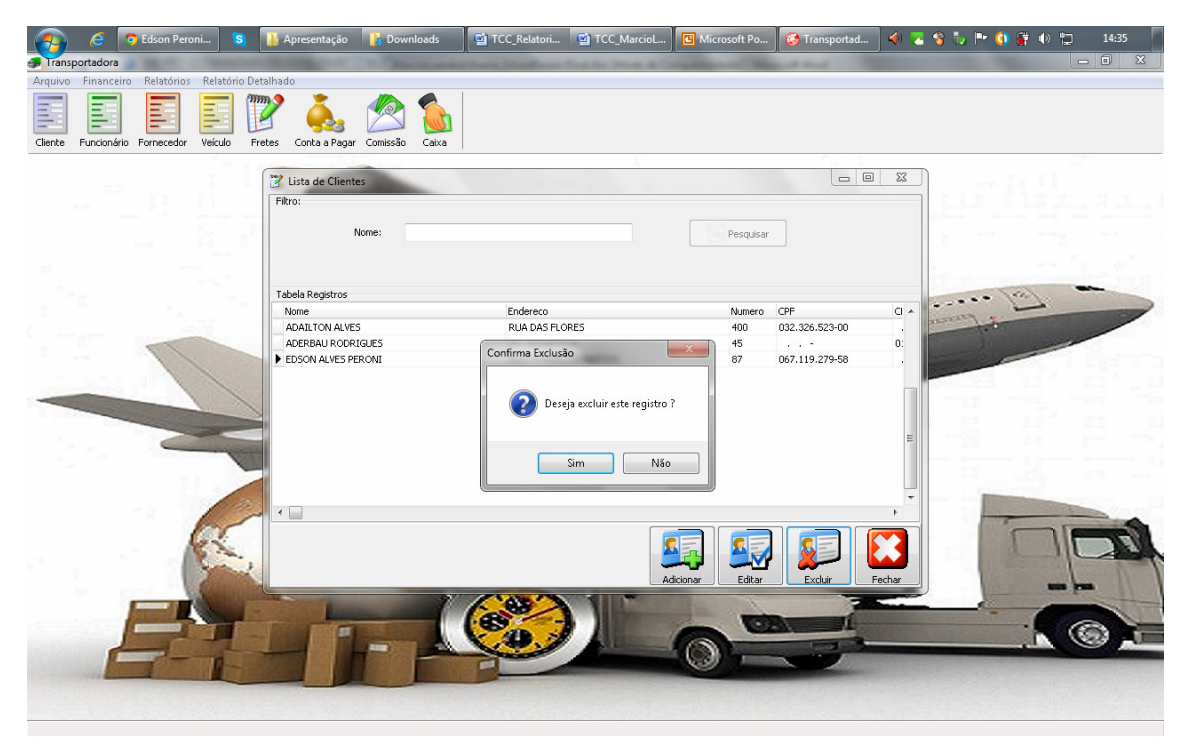

**Figura 9 – Exclusão de um cadastro de cliente** 

Por meio do botão "Fretes" o usuário terá acesso à tela exibida na Figura 10 na qual é possível verificar os fretes já cadastrados e, ainda, é possível editar, cadastrar e excluir um frete.

| Lista de Frete               |                        |                        |              |                   |                   | $\mathbf{x}$<br>$\Box$<br>$\sim$ |
|------------------------------|------------------------|------------------------|--------------|-------------------|-------------------|----------------------------------|
| Filtro:<br>Nome:             |                        |                        | Pesquisar    |                   |                   |                                  |
| Tabela Registros             |                        |                        |              |                   |                   |                                  |
| Nome                         |                        | Placa                  | ValorBruto   | ComissaoMotorista | Despesas          | ValorLiquido                     |
| EDSON ALVES PERONI           |                        | BBB-2323               | R\$ 1.900,00 | R\$ 228,00        | R\$ 342,00        | R\$ 1.225,00                     |
| ADERBAU RODRIGUES            |                        | AAA-1237               | R\$ 1.800,00 | R\$ 216,00        | R\$ 320,00        | R\$ 1.264,00                     |
|                              |                        |                        |              |                   |                   |                                  |
| <b>Bruto</b><br>R\$ 3.700,00 | Comissão<br>R\$ 444,00 | Despesas<br>R\$ 662,00 | Liquido      | R\$ 2.489,00      | Editar<br>Excluir | Adicionar<br>Fechar              |

**Figura 10 – Lista de fretes** 

 No formulário exibido na Figura 11 é possível o usuário cadastrar e visualizar detalhes do frete, adicionar despesas e ter informações de campos calculados como média de consumo por litro de combustível, comissão do motorista e, por fim, o resultado líquido da operação do transporte.

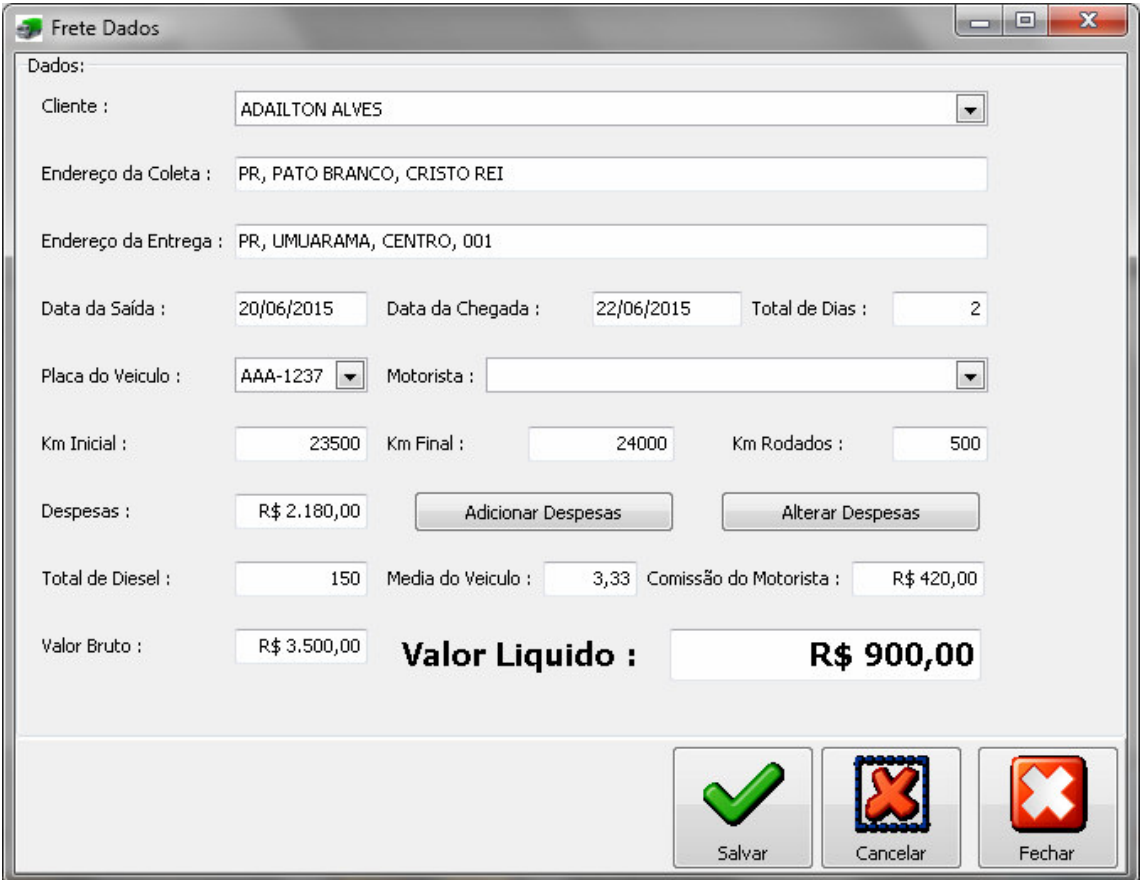

**Figura 11 – Formulário de inserção/edição de frete** 

Os valores referente a contas a receber e a pagar podem ser acessados pelo botão "Caixa" na tela principal do sistema, momento em que o aplicação exibirá o formulário exibido na Figura 12. Na parte superior da tela estão as contas a receber separadas por clientes e na parte inferior estão as contas a pagar separadas por placa de veículo. Ambos podem ser filtrados por qualquer uma das colunas existentes no *grid*.

No rodapé da tela está o resumo financeiro da empresa, somando as contas a receber dos clientes e diminuindo as contas a pagar dos fornecedores.

| Outlook.c<br><b>S</b>                                   | Apresenta        | telas                  |              | TCC_Marc <b>Det</b> referenial | T Microsoft  | Transport         | <b>EDSONPE</b> |              | 中国音響も叶の穿中間 |        | 16:20        |
|---------------------------------------------------------|------------------|------------------------|--------------|--------------------------------|--------------|-------------------|----------------|--------------|------------|--------|--------------|
| Transportadora                                          |                  |                        |              |                                |              |                   |                |              |            | $\Box$ | $\mathbb{Z}$ |
| Relatórios Relatório Detalhado<br>Arquivo<br>Financeiro |                  |                        |              |                                |              |                   |                |              |            |        |              |
| Ξ<br>Veículo<br>Cliente<br>Funcionário Fornecedor       | מחת<br>Fretes    | Conta a Pagar Comissão | Caixa        |                                |              |                   |                |              |            |        |              |
|                                                         | G+ Caixa         |                        |              |                                |              |                   |                |              |            |        |              |
|                                                         | Contas a Receber |                        |              |                                |              |                   |                |              |            |        |              |
|                                                         | Nome             |                        |              |                                |              |                   |                |              |            |        |              |
|                                                         |                  |                        |              |                                |              |                   |                |              |            |        |              |
|                                                         |                  |                        |              |                                |              |                   |                |              |            |        |              |
|                                                         | <b>Nome</b>      |                        | Placa        | ValorBruto                     |              | ComissaoMotorista | Despesas       | ValorLiquido |            |        |              |
|                                                         | ADAILTON ALVES   |                        | AAA-1237     |                                | R\$1.500,00  | R\$ 180,00        | R\$ 170,00     | R\$ 1.150,00 |            |        |              |
|                                                         |                  |                        |              |                                |              |                   |                |              |            |        |              |
|                                                         |                  |                        |              |                                |              |                   |                |              |            |        |              |
|                                                         |                  |                        |              |                                |              |                   |                |              |            |        |              |
|                                                         |                  |                        |              |                                |              |                   |                |              |            |        |              |
|                                                         |                  |                        |              |                                |              |                   |                |              |            |        |              |
|                                                         |                  |                        |              |                                |              |                   |                |              |            |        |              |
|                                                         | Contas a Pagar   |                        |              |                                |              |                   |                |              |            |        |              |
|                                                         | Nome             |                        |              |                                |              |                   |                |              |            |        |              |
|                                                         | Placa            | Diesel                 | Pedagio      | Mecanica                       | Borracharia  | Refeicao          | DespGerais     | Saldo        |            |        |              |
|                                                         | ▶ BBB-2323       | R\$ 200,00             | R\$ 27,00    | R\$ 40,00                      | R\$ 15,00    | R\$ 50,00         | R\$ 10,00      | R\$ 342,00   |            |        |              |
|                                                         | AAA-1237         | R\$ 2.050,00           | R\$ 0,00     | R\$ 0,00                       | R\$ 0,00     | R\$130,00         | R\$ 0,00       | R\$ 2.180,00 |            |        |              |
|                                                         | AAA-1237         | R\$ 140,00             | R\$ 0,00     | R\$ 0,00                       | R\$ 0,00     | R\$ 30,00         | R\$ 0,00       | R\$ 170,00   |            |        |              |
|                                                         |                  |                        |              |                                |              |                   |                |              |            |        |              |
|                                                         |                  |                        |              |                                |              |                   |                |              |            |        |              |
|                                                         |                  |                        |              |                                |              |                   |                |              |            |        |              |
|                                                         |                  |                        |              |                                |              |                   |                |              |            |        |              |
|                                                         |                  |                        |              |                                |              |                   |                |              |            |        |              |
|                                                         | <b>Bruto</b>     |                        | Comissão     | <b>Despesas</b>                |              | Liquido           |                |              |            |        |              |
|                                                         |                  |                        | R\$ 2.280,00 |                                | R\$ 6.116,00 | R\$ 10.604,00     |                |              |            |        |              |
|                                                         |                  |                        |              |                                |              |                   |                |              |            |        |              |
|                                                         | R\$ 19.000,00    |                        |              |                                |              |                   |                | <b>SAIR</b>  |            |        |              |
|                                                         |                  |                        |              |                                |              |                   |                |              |            |        |              |
|                                                         |                  |                        |              |                                |              |                   |                |              |            |        |              |
|                                                         |                  |                        |              |                                |              |                   |                |              |            |        |              |

**Figura 12 – Formulário de caixa** 

 Nos menus Relatórios e Relatório Detalhado estão disponíveis os relatórios que podem ser filtrados por ano, no caso do relatório de veículos disponíveis na frota da empresa, e de contas, comissão do motorista e frete podendo ser filtrados por data. A seguir são apresentados os formulários de filtro e os respectivos relatórios.

 Na Figura 13 está o relatório para filtragem do ano do veículo para ser gerado um relatório da frota transportadora, por exemplo.

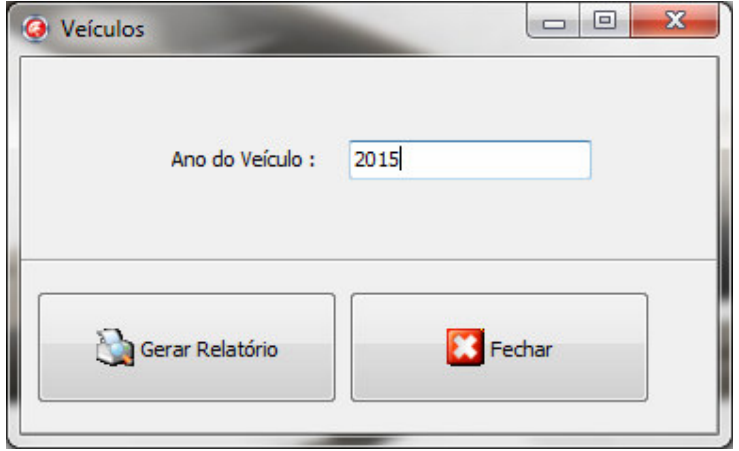

 **Figura 13 – Formulário filtro do relatório veículos** 

 A Figura 14 apresenta o relatório resultante do filtro aplicado no cadastro de veículo. Essa filtragem foi realizada por ano (Figura 13).

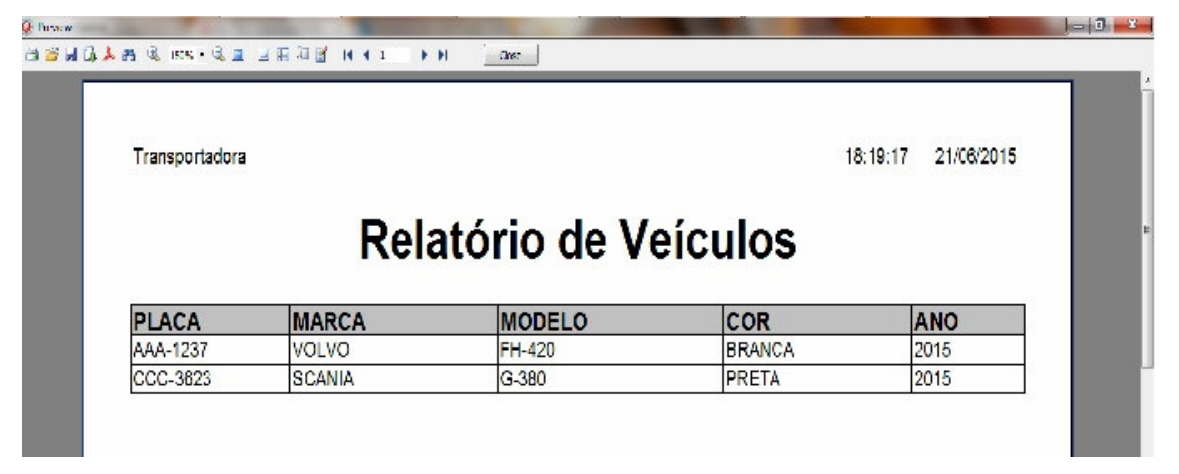

**Figura 14 – Relatório de veículos** 

 A tela da Figura 15 apresenta o formulário para filtragem da comissão de motoristas a serem pagas por data.

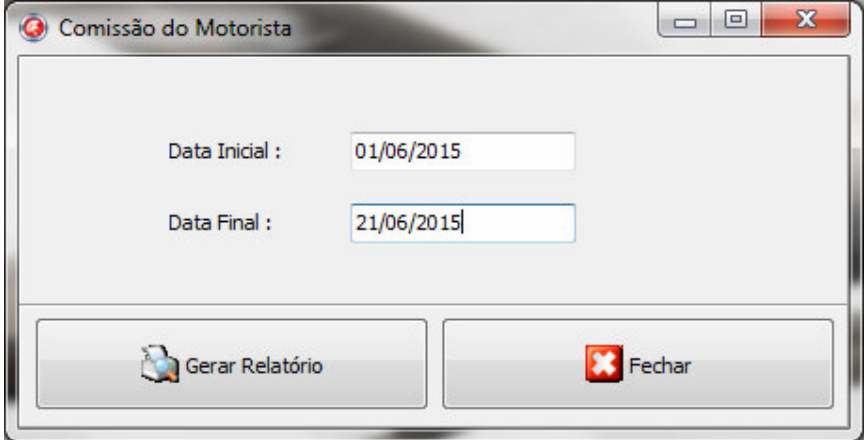

 **Figura 15 – Formulário Filtro de Relatório Comissão do Motorista** 

O resultado da filtragem apresentada na Figura 15 está apresentado na Figura 16.

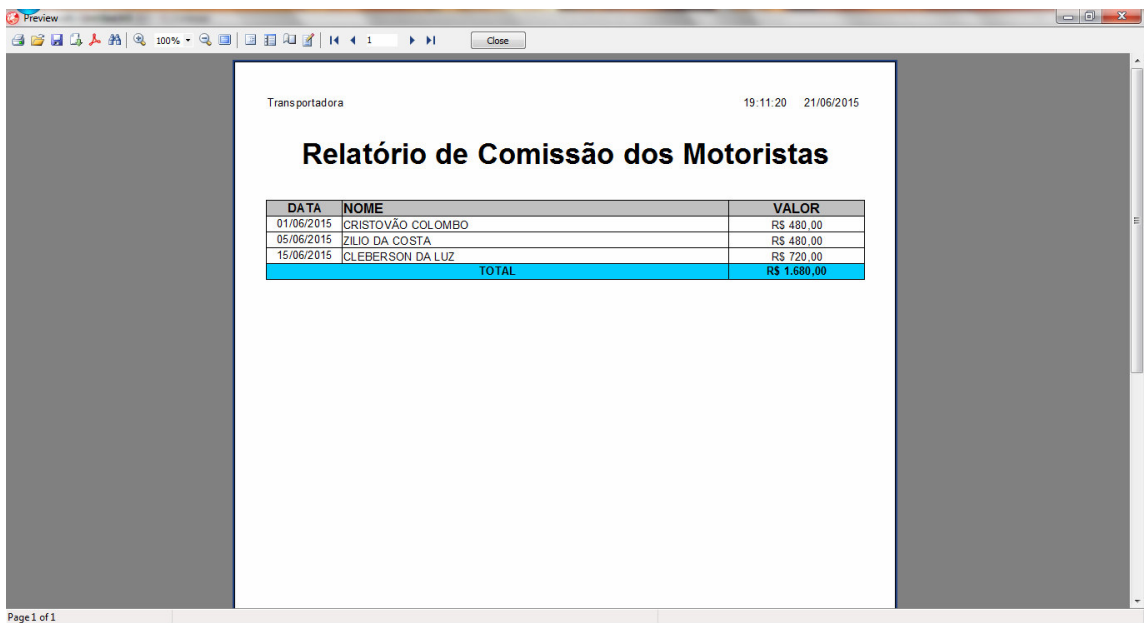

**Figura 16 – Relatório de comissões** 

O formulário de filtro de datas para o relatório dos fretes está apresentado na Figura

17.

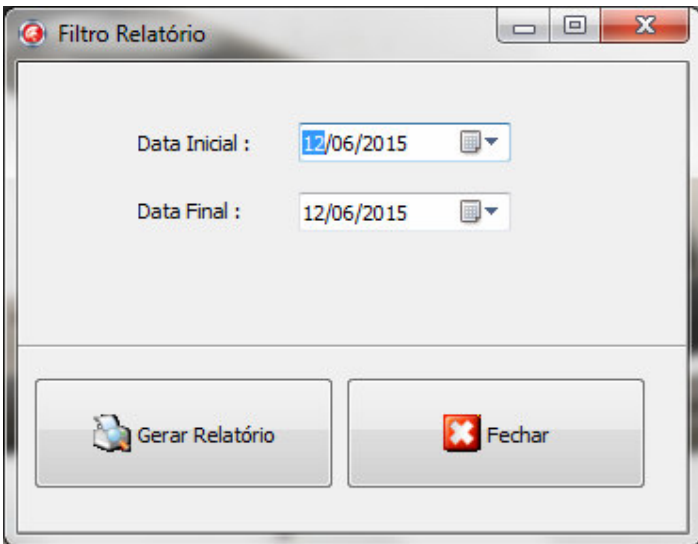

 **Figura 17 – Formulário filtro de relatório de frete** 

 O resultado da filtragem por data apresentada na Figura 17 é apresentado na imagem da Figura 18.

| <b>Preview</b>                   |                                            |                                                                     |                            |                          |                              |                              |  |
|----------------------------------|--------------------------------------------|---------------------------------------------------------------------|----------------------------|--------------------------|------------------------------|------------------------------|--|
| $A B B A A A 2$ 100% Q 3 3 4 4 1 | F.H.                                       | <b>Close</b>                                                        |                            |                          |                              |                              |  |
|                                  |                                            |                                                                     |                            |                          |                              |                              |  |
|                                  |                                            |                                                                     |                            |                          |                              |                              |  |
|                                  | Transportadora                             |                                                                     |                            |                          |                              | 19:10:39 21/06/2015          |  |
|                                  |                                            |                                                                     |                            |                          |                              |                              |  |
|                                  |                                            | Relatório Detalhado de Fretes                                       |                            |                          |                              |                              |  |
|                                  |                                            |                                                                     |                            |                          |                              |                              |  |
|                                  |                                            |                                                                     |                            |                          |                              |                              |  |
|                                  | <b>NOME</b>                                | <b>DATA</b><br><b>PLACA</b>                                         | <b>BRUTO</b>               | <b>COMISSÃO</b>          | <b>DESPESAS</b>              | <b>SALDO</b>                 |  |
|                                  | CRISTOVÃO COLOMBO<br><b>ZILIO DA COSTA</b> | 01/06/2015 AAA-1237 RS 4.000,00<br>05/06/2015 DDD-8965 R\$ 4.000,00 |                            | R\$ 480,00<br>R\$ 480,00 | R\$ 2.180,00<br>R\$ 1.350,00 | R\$ 1.340,00<br>R\$ 2.170,00 |  |
|                                  | <b>CLEBERSON DA LUZ</b>                    | 15/06/2015 FFF-7854 R\$ 6.000,00                                    |                            | R\$ 720,00               | R\$ 2.430,00                 | R\$ 2.850,00                 |  |
|                                  | <b>TOTAL</b>                               |                                                                     | R\$ 14.000,00 R\$ 1.680,00 |                          | R\$ 5.960,00                 | R\$ 6.360,00                 |  |
|                                  |                                            |                                                                     |                            |                          |                              |                              |  |
|                                  |                                            |                                                                     |                            |                          |                              |                              |  |
|                                  |                                            |                                                                     |                            |                          |                              |                              |  |
|                                  |                                            |                                                                     |                            |                          |                              |                              |  |
|                                  |                                            |                                                                     |                            |                          |                              |                              |  |
|                                  |                                            |                                                                     |                            |                          |                              |                              |  |
|                                  |                                            |                                                                     |                            |                          |                              |                              |  |
|                                  |                                            |                                                                     |                            |                          |                              |                              |  |
|                                  |                                            |                                                                     |                            |                          |                              |                              |  |
|                                  |                                            |                                                                     |                            |                          |                              |                              |  |
|                                  |                                            |                                                                     |                            |                          |                              |                              |  |
|                                  |                                            |                                                                     |                            |                          |                              |                              |  |
|                                  |                                            |                                                                     |                            |                          |                              |                              |  |
|                                  |                                            |                                                                     |                            |                          |                              |                              |  |
|                                  |                                            |                                                                     |                            |                          |                              |                              |  |
|                                  |                                            |                                                                     |                            |                          |                              |                              |  |
|                                  |                                            |                                                                     |                            |                          |                              |                              |  |
| Page 1 of 1                      |                                            |                                                                     |                            |                          |                              |                              |  |

**Figura 18 – Relatório de fretes** 

A forma de filtragem de contas a pagar por data é apresentada na Figura 19.

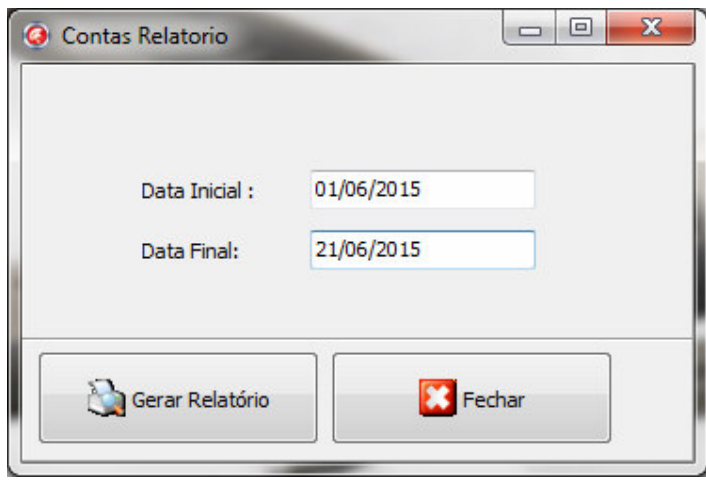

 **Figura 19 – Formulário filtro de relatório de contas a pagar** 

 E o formulário obtido a partir da filtragem de contas a pagar por datas é apresentado na Figura 20.

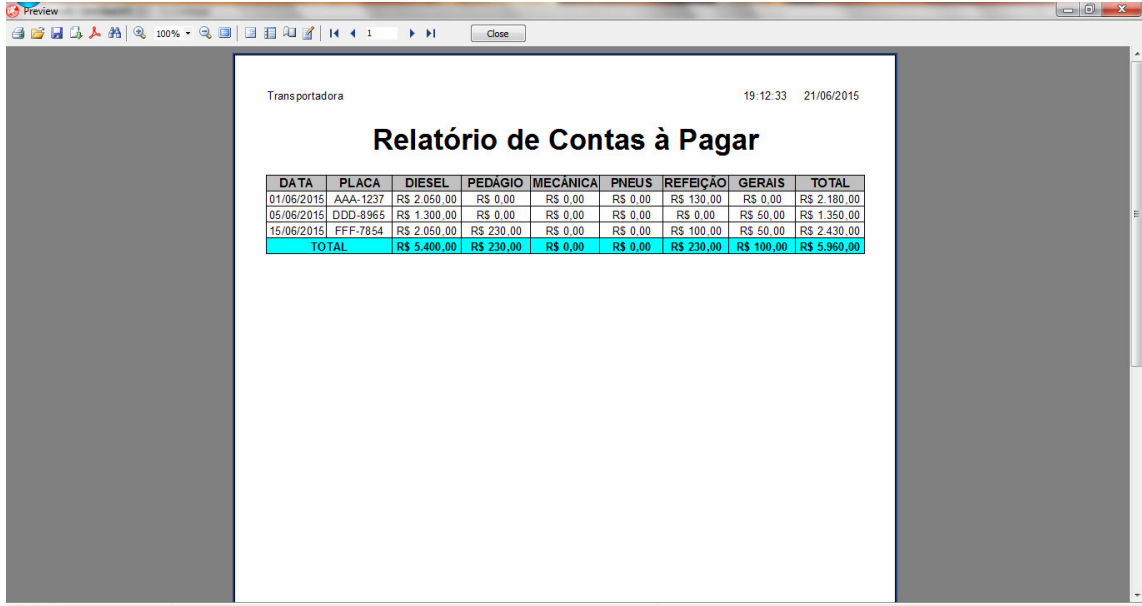

```
age 1 of 1
```
**Figura 20 – Relatório de contas a pagar** 

## 4.4 IMPLEMENTAÇÃO DO SISTEMA

Como apresentado na Seção 4.3, o leiaute do sistema é composto por três setores. O primeiro é o menu de navegação para o qual é utilizado o componente MainMenu. Nesse menu foram colocadas todas as funcionalidades do sistema. No segundo setor foi inserido um ToolBar na qual foram incluídos os botões de atalhos do sistema e um ActionList, para fazer a ligação da navegação de menus. O terceiro setor é a área de navegação do sistema na qual os formulários são apresentados.

Ao iniciar o programa a primeira tela a ser exibida é a tela do *login* na qual é implementada o código que é apresentado na Listagem 1. Se inserido o usuário ou *login* incorreto o sistema retorna uma mensagem e a partir da terceira vez o programa faz com que o usuário não consiga mais entrar e fecha o sistema.

```
procedure TfrmLogin.btnEntrarClick(Sender: TObject); 
var 
login, senha : string; 
sTP_Achou :Boolean; 
begin 
 login := ';
 senha := ";
   sTP_Achou := False; 
   TP_Gerente := False; 
   if(contaErro<2) then
```

```
 begin 
     dmConexao.ztbUsuario.First; 
     while not dmConexao.ztbUsuario.Eof do 
     begin 
       if (dmConexao.ztbUsuario.FieldByName('logon').Text = 
edtUsuario.Text) and (dmConexao.ztbUsuario.FieldByName('senha').Text = 
edtSenha.Text) then 
       begin 
          sTP_Achou := True; 
          TP_Gerente:=dmConexao.ztbUsuario.FieldByName('TP_Gerente').Value; 
       end; 
       dmConexao.ztbUsuario.Next; 
     end; 
     if sTP_Achou = true then 
     begin 
        frmLogin.Hide; 
     end else 
     begin 
        Inc(contaErro); 
       ShowMessage('Senha ou login invalidos'); 
       Exit; 
     end; 
   end 
  else 
  begin 
     ShowMessage('Você não pode entrar'); 
     close; 
  end ; 
    Application.CreateForm(TfrmPrincipal,frmPrincipal);
     frmPrincipal.Show; 
   end;
```
**Listagem 1 – Form de login** 

 No formulário principal foram incluídos dois ImageList para poder buscar imagens e ícones para os formulários. A partir do formulário principal são chamados os outros formulários que o usuário solicitar, também foram configuradas as permissões dos usuários como é apresentado na Listagem 2.

```
procedure TfrmPrincipal.acCadClienteExecute(Sender: TObject); 
begin 
  Application.CreateForm(TfrmClienteLista,frmClienteLista);
   frmClienteLista.ShowModal; 
end; 
procedure TfrmPrincipal.Usurio1Click(Sender: TObject); 
begin 
   if TP_Gerente = False then 
   begin 
     ShowMessage('Usuario sem permissao.'); 
     exit; 
   end; 
   Application.CreateForm(TfrmUsuarioLista,frmUsuarioLista);
   frmUsuarioLista.ShowModal; 
end;
```
**Listagem 2 – Form principal** 

 O código apresentado na Listagem 3 se refere às funções de inclusão e alteração dos cadastros do sistema. Como o sistema foi criado com um formulário modelo, os outros formulários são criados a partir deste, por exemplo, de cliente herda todas as funções do formulário modelo ou padrão.

```
procedure TfrmModeloDados.dsStateChange(Sender: TObject);
begin 
     if ds.State in[dsInsert, dsEdit] then begin 
     btnSalvar.Enabled :=true; 
     btnCancelar.Enabled := true; 
     end 
     else begin 
     btnSalvar.Enabled :=false; 
     btnCancelar.Enabled := false; 
end; 
   end; 
procedure TfrmModeloLista.btnAdicionarClick(Sender: TObject); 
begin 
     ds.DataSet.Append; 
end; 
procedure TfrmModeloDados.btnSalvarClick(Sender: TObject); 
begin 
     ds.DataSet.Post; 
end; 
procedure TfrmClienteLista.btnAdicionarClick(Sender: TObject); 
begin 
   inherited; 
    frmPrincipal.abreForm(TfrmClienteDados); 
end; 
procedure TfrmClienteLista.btnEditarClick(Sender: TObject); 
begin 
   inherited; 
    frmPrincipal.abreForm(TfrmClienteDados); 
end;
```
#### **Listagem 3 – Form modelo – operações de edição e inclusão**

A implementação do botão para a exclusão de um determinado registro selecionado pelo usuário é apresentada na Listagem 4. Antes de excluir do banco, o sistema alerta para a exclusão mostrando mensagem se o usuário realmente deseja excluir aquele registro.

```
procedure TfrmModeloLista.btnExcluirClick(Sender: TObject); 
begin 
     if ds.DataSet.RecordCount = 0 then begin 
      MessageBox(Application.Handle, PChar('Não Existe Registro para 
ser Excluído !!!'), PChar ('Falha ao Excluir Registro'), 
MB_OK+MB_ICONERROR); 
       exit;
```

```
 end; 
     if messageBox(Application.Handle,Pchar('Deseja excluir este 
registro ?'), Pchar('Confirma Exclusão'),MB_YESNO+MB_ICONQUESTION) = 
ID_YES then; 
     ds.DataSet.Delete; 
end;
```
**Listagem 4 – Form modelo – operação de exclusão** 

 A Listagem 5 apresenta a codificação do cadastro do frete. Nesse cadastro são realizadas as validações e os cálculos referentes à comissão do motorista, entre outros. É também realizada a chamada do cadastro de contas a pagar.

```
procedure TfrmFreteDados.btnAlterarClick(Sender: TObject); 
begin 
   inherited; 
  Application.CreateForm(TfrmContasPagarDados,frmContasPagarDados);
   dmConexao.ztbContaPagar.Edit; 
   frmContasPagarDados.ShowModal; 
end; 
procedure TfrmFreteDados.btnIncluirClick(Sender: TObject); 
begin 
   inherited; 
  Application.CreateForm(TfrmContasPagarDados,frmContasPagarDados);
   dmConexao.ztbContaPagar.Insert; 
   frmContasPagarDados.ShowModal; 
end; 
procedure TfrmFreteDados.btnSalvarClick(Sender: TObject); 
var TR, C, TP, S : real;
begin 
   inherited; 
  TR: = 0;C := 0;TP := 0;S := 0; with ds.DataSet do begin 
     First; 
     while not EOF do 
     begin 
     TR:= dbBruto.Field.Value; 
       Next; 
     end; 
     end; 
      with ds.DataSet do begin 
     First; 
     while not EOF do 
     begin 
     C:= dbComissao.Field.Value; 
       Next; 
     end;
```
 end; with ds.DataSet do begin First; while not EOF do begin TP:= dbDespesas.Field.Value; Next; end; end; with ds.DataSet do begin First; while not EOF do begin S:= dbLiquido.Field.Value; Next; end; end; dmConexao.dsCaixa.DataSet.FieldByName('TotalReceber').Value:=TR; dmConexao.dsCaixa.DataSet.FieldByName('comissao').Value:=C; dmConexao.dsCaixa.DataSet.FieldByName('TotalPagar').Value:=TP; dmConexao.dsCaixa.DataSet.FieldByName('SaldoCaixa').Value:=S; end; procedure TfrmFreteDados.dbBrutoExit(Sender: TObject); begin inherited; dbComissao.Field.Value:=dbBruto.Field.Value\*(12/100); dbLiquido.Field.Value:=dbBruto.Field.Value- (dbComissao.Field.Value+dbDespesas.Field.Value); end; procedure TfrmFreteDados.dbDataCExit(Sender: TObject); begin inherited; dbTotalDia.Field.Value:= dbDataC.Field.Value-dbDataS.Field.Value; end; procedure TfrmFreteDados.dbDataSExit(Sender: TObject); begin inherited; dbTotalDia.Field.Value:= dbDataC.Field.Value-dbDataS.Field.Value; end; procedure TfrmFreteDados.dbDieselExit(Sender: TObject); var media:Double; begin inherited; media:=StrToFloat((dbKmRod.Field.Value/dbDiesel.Field.Value)); dbMedia.Field.Value:=FloatToStr(media); dbMedia.Text:= formatfloat(' #,0.00',media); end; procedure TfrmFreteDados.dbKmFinalExit(Sender: TObject);

```
begin 
   inherited; 
    dbKmRod.Field.Value:=dbKmFinal.Field.Value-
dbKmInicial.Field.Value; 
end; 
procedure TfrmFreteDados.dbKmInicialExit(Sender: TObject); 
begin 
   inherited; 
   dbKmRod.Field.Value:=dbKmFinal.Field.Value-
dbKmInicial.Field.Value; 
end; 
procedure TfrmFreteDados.FormShow(Sender: TObject);
begin 
   inherited; 
  if (DBEdit3.Text = null) or (DBEdit3.Text = ') then
   begin 
   dbDataS.field.Value:=date; 
  dbDataC.field.Value:=date; 
  end; 
   dmConexao.ztbCaixa.Edit; 
   dmConexao.ztbCaixa.Insert; 
end; 
end.
```
**Listagem 5 – Form de cadastro de frete** 

É apresentada na Listagem 6 a codificação do formulário do caixa.

```
procedure TfrmCaixa.dbqPagarTitleClick(Column: TColumn);
begin 
     campo:=Column.FieldName; 
     lbPag.Caption:=Column.Title.Caption+ ':'; 
     edtPag.Clear; 
end; 
procedure TfrmCaixa.dbgReceberTitleClick(Column: TColumn);
begin 
    campo:=Column.FieldName; 
    lbRec.Caption:=Column.Title.Caption+ ':'; 
    edtRec.Clear; 
end; 
procedure TfrmCaixa.edtPagChange(Sender: TObject); 
begin 
     if Length(edtPag.Text)>0 then begin 
        if dsPagar.DataSet.FieldByName(campo) is TWideStringField 
then begin 
          dsPagar.DataSet.Filter:=campo + ' like 
'+QuotedStr('*'+edtPag.Text+'*'); 
        end 
        Else begin 
        dsPagar.DataSet.Filter:=campo + ' = '+edtPag.Text;
```

```
 end; 
        dsPagar.DataSet.Filtered:=true; 
     end 
     else 
        dsPagar.DataSet.Filtered:=false; 
end; 
procedure TfrmCaixa.edtRecChange(Sender: TObject); 
begin 
     if Length(edtRec.Text)>0 then begin 
        if dsReceber.DataSet.FieldByName(campo) is TWideStringField 
then begin 
           dsReceber.DataSet.Filter:=campo + ' like 
'+QuotedStr('*'+edtRec.Text+'*'); 
        end 
        Else begin 
        dsReceber.DataSet.Filter:=campo + ' = '+edtRec.Text; 
        end; 
        dsReceber.DataSet.Filtered:=true; 
     end 
     else 
        dsReceber.DataSet.Filtered:=false; 
end; 
procedure TfrmCaixa.FormClose(Sender: TObject; var Action: 
TCloseAction); 
begin 
   dsReceber.DataSet.Close; 
   dsPagar.DataSet.Close; 
   dsCaixa.DataSet.Close; 
   Action :=caFree; 
   self :=nil; 
end; 
procedure TfrmCaixa.FormShow(Sender: TObject); 
var B, C, D, L : real;
begin 
   inherited; 
    B := 0;C:=0;D := 0;L:=0; with dsCaixa.DataSet do begin 
     First; 
     while not EOF do 
     begin 
     B:= B + dsCaixa.DataSet.FieldByName('TotalReceber').value; 
       Next; 
     end; 
     end; 
     with dsCaixa.DataSet do begin 
     First; 
     while not EOF do
```

```
 begin 
   C:= C + dsCaixa.DataSet.FieldByName('Comissao').value; 
     Next; 
   end; 
   end; 
   with dsCaixa.DataSet do begin 
   First; 
   while not EOF do 
   begin 
   D:= D + dsCaixa.DataSet.FieldByName('TotalPagar').value; 
     Next; 
   end; 
   end; 
   with dsCaixa.DataSet do begin 
   First; 
   while not EOF do 
   begin 
   L:= L + dsCaixa.DataSet.FieldByName('SaldoCaixa').value; 
     Next; 
   end; 
   end; 
   lbBruto.Caption:=CurrToStr(B); 
   lbBruto.Caption:=formatfloat('R$ #,0.00',B); 
   lbComissao.Caption:=CurrToStr(C); 
   lbComissao.Caption:=formatfloat('R$ #,0.00',C);
   lbDespesas.Caption:=CurrToStr(D); 
   lbDespesas.Caption:=formatfloat('R$ #,0.00',D);
   lbTotal.Caption:=CurrToStr(L); 
   lbTotal.Caption:=formatfloat('R$ #,0.00',L); 
 if gbReceber.Enabled then begin 
    campo :='Nome';
     dsReceber.DataSet.Filtered:=false; 
     edtRec.Clear; 
 end 
 else 
    campo :='Nome';
     dsPagar.DataSet.Filtered:=false; 
     edtPag.Clear; 
 end;
```

```
Listagem 6 – Form caixa
```
 A chamada dos relatórios genéricos e com filtro é apresentada na Listagem 7. Nos relatórios com filtro há a opção de gerar relatórios por ano do veículo, do frete por data, por exemplo, como é mostrado no código dessa Listagem.

```
procedure TfrmPrincipal.acRelVeiculosExecute(Sender: TObject); 
var p: string; 
begin 
    p:= ExtractFilePath(Application.ExeName); 
     frmRelatorios.frxCliente.LoadFromFile(p+'RelVeiculo.fr3');
```

```
 frmRelatorios.frxCliente.ShowReport(); 
end; 
procedure TfrmTeste.BitBtn1Click(Sender: TObject); 
var P, sf: string;
begin 
      if not FiltroOK then 
      exit; 
      dmConexao.qryVeiculo.SQL.Text:='SELECT * FROM VEICULO'; 
      if NOT dbcVeiculo.Checked then 
      begin 
        dmConexao.qryVeiculo.SQL.Add('WHERE (VEICULO.ANO 
='+edtAno.Text+')'); 
        sf:=sf+'|Veiculo'+edtAno.Text; 
      end; 
   p:= ExtractFilePath(Application.ExeName); 
   dmConexao.qryVeiculo.Open; 
   dmConexao.frxVeiculoFiltro.LoadFromFile(p+'RelVeiculoFiltro.fr3');
   dmConexao.frxVeiculoFiltro.Variables['Filtro']:=QuotedStr(sf); 
   dmConexao.frxVeiculoFiltro.ShowReport(); 
   dmConexao.qryVeiculo.Close; 
end; 
procedure TfrmTeste.BitBtn2Click(Sender: TObject); 
begin 
close; 
end; 
procedure TfrmTeste.FormClose(Sender: TObject; var Action: 
TCloseAction); 
begin 
Action:=caFree; 
frmTeste:=nil; 
end; 
end.
```
**Listagem 7 – Form de relatórios** 

# **5 CONCLUSÃO**

Como resultado da realização deste trabalho foi implementado um aplicativo *desktop* para gerenciamento de transportadoras de cargas. O projeto desenvolvido atendeu aos requisitos especificados. As funcionalidades implementadas facilitam a realização das atividades rotineiras realizadas em transportadoras de cargas de pequeno porte. Com o uso do sistema não é necessário realizar controles manuais adicionais para gerenciamento de custos, cálculos de despesas, comissões e lucratividade.

O software desenvolvido auxiliará na resolução de problemas operacionais de empresas que trabalham no ramo de transporte de cargas terrestres, agilizando os seus processos internos, tornando mais eficaz a entrega e a coleta de cargas.

O sistema foi implementado utilizando tecnologias para desenvolvimento *desktop*, especificamente a linguagem Delphi, por estar voltado para empresas de pequeno porte. Entre os possíveis trabalhos futuros, além de complementar as funcionalidades do que foi desenvolvido e definir filtros para relatórios, destaca-se o desenvolvimento de um módulo para dispositivos móveis, a linguagem Delphi possibilita esse tipo de implementação, para que possa ser utilizado pelo motorista do veículo. Permitindo, assim, a coleta de dados durante a realização do transporte da carga.

# **REFERÊNCIAS**

ANTT. **Agência Nacional de Transportes Terrestres**. Anuário 2014. Disponível em: <http://anuario.antt.gov.br/suroc-ii.php>. Acesso em: 1 fev. 2015.

BLAHA, Michael; RUMBAUGH, James. **Modelagem e projetos baseados em objetos com UML 2**. 2 ed. revisada, Rio de Janeiro: Elsevier, 2006.

KOURI, Márcia, G. **Definição de requisitos para um sistema de monitoramento de veículos no transporte rodoviário de cargas**. Dissertação (mestrado), Escola Politécnica da Universidade de São Paulo, 2007.

LIMA, Maurício P. Custos Logísticos na Economia Brasileira, Centro de Estudos em Logística – COPPEAD/UFRJ, **Revista Tecnologística**, p. 64-69, 2006.

MACHOIN, Gilmar A. **De transportador a operador logístico – a lacuna a ser preenchida: um estudo de caso**. Departamento de Engenharia de Produção e Sistemas. Câmpus Universitário – UFSC, 2001.

MATTOS, Laura B. R. **A importância do setor de transportes na emissão de gases do efeito estufa - o caso do município do Rio de Janeiro**. Dissertação (mestrado), Programa de Engenharia de Transportes, Universidade Federal do Rio de Janeiro, Rio de Janeiro, 2001.

MORCELI, Paulo. **Estudo de pré-viablidade para implantar um sistema de transporte de grãos, farelos e fertilizantes para o agronegócio brasileiro**. Dissertação (mestrado). Faculdade de Agronomia e Medicina Veterinária. Universidade de Brasília, 2011.

PEREIRA, Djalma M.; RATTON, Eduardo; BLASI, Gilsa F.; KUSTER FILHO, Wilson. **Introdução aos sistemas de transportes e engenharia de tráfego**. Curitiba: UTFPR, 2007 (apostila do curso de Engenharia Civil – transporte A). Disponível em: <http://www.dtt.ufpr.br/TransportesA/Arquivos/ApostilaSistemasDeTransportes-2008.pdf>. Acesso em: 01 fev. 2015.

PRESSMAN, Roger. **Engenharia de software**. Rio de Janeiro: McGraw-Hill, 2008.

SCHLÜTER, Mauro Roberto. **Transporte rodoviário de cargas – da plena concorrência ao monopólio**. 2008. Disponível em: <http://www.intelog.net/site/default.asp?TroncoID=907492&SecaoID=508074&SubsecaoID =091451&Template=../artigosnoticias/user\_exibir.asp&ID=355472&Titulo=TRANSPORTE %20RODOVI%C1RIO%20DE%20CARGAS%20%u2013%20DA%20PLENA%20CONCO RR%CANCIA%20AO%20MONOP%D3LIO>. Acesso em: 20 mai. 2015.

SCHROEDER, Élcio Mário; CASTRO, José Carlos. **Transporte rodoviário de carga: situação atual e perspectivas**. Disponível em:

<http://www.bndes.gov.br/SiteBNDES/export/sites/default/bndes\_pt/Galerias/Arquivos/conhe cimento/revista/carga.pdf>. Acesso em: 20 fev. 2015.

SUCENA, Marcelo P.; STEPHAN, Richard M. Modelo para gestão ambiental de sistemas de transporte urbano por levitação magnética com aplicação da teoria fuzzy. **Journal of Transport Literature**, v. 6, n. 3, p. 152-179, Jul 2012.